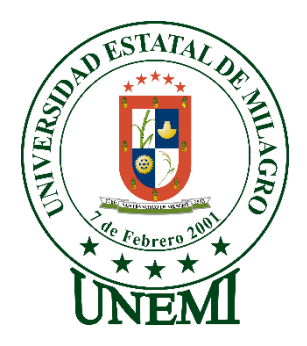

## **UNIVERSIDAD ESTATAL DE MILAGRO FACULTAD CIENCIAS E INGENIERÍA**

## **TRABAJO DE INTEGRACIÓN CURRICULAR**  PREVIO A LA OBTENCIÓN DEL TÍTULO DE **INGENIERO(A) EN SISTEMAS COMPUTACIONALES**

## **TEMA: Desarrollo de un sistema de gestión de mantenimiento de equipos de cómputo en la Unidad Educativa el Triunfo.**

### **Autores**:

,

Sr. Mantilla Alvear Carlos Andrés Srta. Mendoza Poveda Jomaira Betsabeth

**TUTOR**: Mgtr. Cabrera Torres Abdón Adolfo

> **Milagro, Febrero 2020 ECUADOR**

#### **DERECHOS DE AUTOR**

<span id="page-1-0"></span>Ingeniero. Fabricio Guevara Viejó, PhD. **RECTOR** Universidad Estatal de Milagro Presente.

Yo, Mantilla Alvear Carlos Andrés, en calidad de autor y titular de los derechos morales y patrimoniales del trabajo de integración curricular, modalidad presencial, mediante el presente documento, libre y voluntariamente procedo a hacer entrega de la Cesión de Derecho del Autor, como requisito previo para la obtención de mi Título de Grado, como aporte a la Línea de Investigación 1S2019 UIC Tecnologías de la Información y de la Comunicación, de conformidad con el Art. 114 del Código Orgánico de la Economía Social de los Conocimientos, Creatividad e Innovación, concedo a favor de la Universidad Estatal de Milagro una licencia gratuita, intransferible y no exclusiva para el uso no comercial de la obra, con fines estrictamente académicos. Conservo a mi favor todos los derechos de autor sobre la obra, establecidos en la normativa citada.

Así mismo, autorizo a la Universidad Estatal de Milagro para que realice la digitalización y publicación de este trabajo de integración curricular en el repositorio virtual, de conformidad a lo dispuesto en el Art. 144 de la Ley Orgánica de Educación Superior.

El autor declara que la obra objeto de la presente autorización es original en su forma de expresión y no infringe el derecho de autor de terceros, asumiendo la responsabilidad por cualquier reclamación que pudiera presentarse por esta causa y liberando a la Universidad de toda responsabilidad.

Milagro, 17 de febrero de 2020

Carlos Haukla Alvent

Mantilla Alvear Carlos Andrés Autor 1 CI: 0923661508

#### **DERECHOS DE AUTOR**

Ingeniero. Fabricio Guevara Viejó, PhD. **RECTOR** Universidad Estatal de Milagro Presente.

Yo, Mendoza Poveda Jomaira Betsabeth, en calidad de autor y titular de los derechos morales y patrimoniales del trabajo de integración curricular, modalidad presencial, mediante el presente documento, libre y voluntariamente procedo a hacer entrega de la Cesión de Derecho del Autor, como requisito previo para la obtención de mi Título de Grado, como aporte a la Línea de Investigación 1S2019 UIC Tecnologías de la Información y de la Comunicación, de conformidad con el Art. 114 del Código Orgánico de la Economía Social de los Conocimientos, Creatividad e Innovación, concedo a favor de la Universidad Estatal de Milagro una licencia gratuita, intransferible y no exclusiva para el uso no comercial de la obra, con fines estrictamente académicos. Conservo a mi favor todos los derechos de autor sobre la obra, establecidos en la normativa citada.

Así mismo, autorizo a la Universidad Estatal de Milagro para que realice la digitalización y publicación de este trabajo de integración curricular en el repositorio virtual, de conformidad a lo dispuesto en el Art. 144 de la Ley Orgánica de Educación Superior.

El autor declara que la obra objeto de la presente autorización es original en su forma de expresión y no infringe el derecho de autor de terceros, asumiendo la responsabilidad por cualquier reclamación que pudiera presentarse por esta causa y liberando a la Universidad de toda responsabilidad.

Milagro, 17 de febrero de 2020

Jonwra Hundeza.

Mendoza Poveda Jomaira Betsabeth Autor<sub>2</sub> CI: 0954828893

### APROBACIÓN DEL TUTOR DEL TRABAJO DE INTEGRACIÓN **CURRICULAR**

Yo, Cabrera Torres Abdón Adolfo en mi calidad de tutor del trabajo de integración curricular, elaborado por los estudiantes Mantilla Alvear Carlos Andrés y Mendoza Poveda Jomaira Betsabeth, cuyo título es Desarrollo De Un Sistema De Gestión De Mantenimiento De Equipos De Cómputo En La Unidad Educativa El Triunfo, que aporta a la Linea de Investigación 182019 UIC Tecnologías de la Información y de la Comunicación previo a la obtención del Título de Grado Ingeniero(A) en Sistemas Computacionales; considero que el mismo reúne los requisitos y méritos necesarios en el campo metodológico y epistemológico, para ser sometido a la evaluación por parte del tribunal calificador que se designe, por lo que lo APRUEBO, a fin de que el trabajo sea habilitado para continuar con el proceso previa culminación de Trabajo de Integración Curricular de la Universidad Estatal de Milagro,

Milagro, 17 de febrero de 2020

Cabrera Torres Abdón Adolfo

Tutor C.I: 1201429485

### APROBACIÓN DEL TRIBUNAL CALIFICADOR

El tribunal calificador constituido por:

Mgtr. Cabrera Torres Abdón Adolfo

Mgtr, Lazo Sulca Rafael Seleyman

Mgtr. Rea Sánchez Víctor Hugo

Luego de realizar la revisión del Trabajo de Integración Curricular, previo a la obtención del título (o grado académico) de INGENIERO EN SISTEMAS COMPUTACIONALES presentado por el estudiante Mantilla Alvear Carlos Andrés.

Con el tema de trabajo de Integración Curricular: Desarrollo de un sistema de gestión de mantenimiento de equipos de cómputo en la Unidad Educativa el Triunfo.

Otorga al presente Trabajo de Integración Curricular, las siguientes calificaciones:

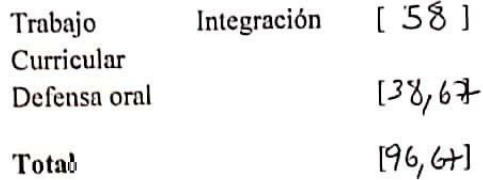

Emite el siguiente veredicto: (aprobado/reprobado) \_ apuo bodo

Fecha: 17 de febrero de 2020

Para constancia de lo actuado firman:

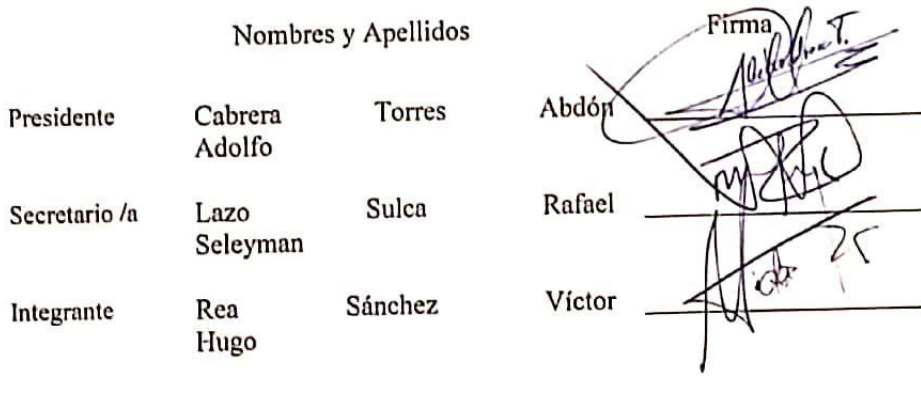

### APROBACIÓN DEL TRIBUNAL CALIFICADOR

El tribunal calificador constituido por:

Mgtr. Cabrera Torres Abdón Adolfo

Mgtr. Lazo Sulea Rafael Seleyman

Mgtr. Ren Sånchez Victor Hugo

Luego de realizar la revisión del Trabajo de Integración Curricular, previo a la obtención del título (o grado académico) de INGENIERA EN SISTEMAS COMPUTACIONALES presentado por la estudiante Mendoza Poveda Jomaira Betsabeth

Con el tema de trabajo de Integración Curricular: Desarrollo de un sistema de gestión de mantenimiento de equipos de cómputo en la Unidad Educativa el Triunfo.

Otorga al presente Proyecto Integrador, las siguientes calificaciones:

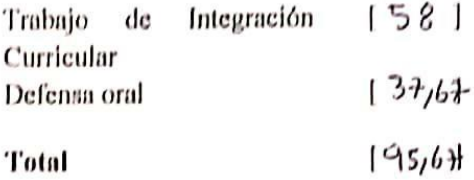

Emite el siguiente veredicto: (aprobado/reprobado) apus bo do.

Fecha: 17 de febrero de 2020

Para constancia de lo actuado firman:

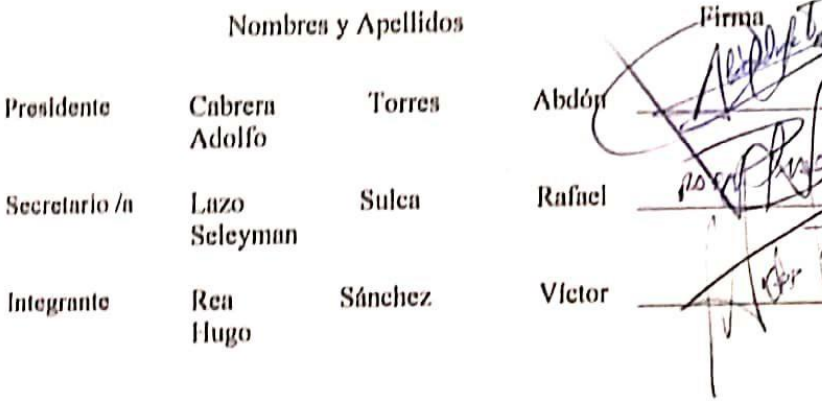

÷.

#### **DEDICATORIA**

Esta tesis se la dedico a mi Dios mediante Jesucristo que me dio la inteligencia, sabiduría, fuerza, perseverancia y guía para seguir adelante y realizar el proyecto poniendo ayudadores en mi camino para solventar los problemas. Para mis padres que me ayudaron moralmente y económicamente, por sus consejos, amor, y los principios que me inculcaron desde mi niñez hasta mi madurez. A mis compañeros que me brindaron su apoyo en todo momento.

#### **Carlos Andrés Mantilla Alvear**

Dedico esta tesis a Dios quien con su amor y misericordia me ha guiado por el buen camino y me ha ayudado en todos los problemas y adversidades de la vida, por darme sabiduría para poder caminar en su gracia y enseñarme que para el que cree todo le es posible.

A mi madre mujer virtuosa, que con su ejemplo de valor para enfrentar la vida me inculco desde pequeño el deseo de salir adelante, por enseñarme los principios, valores éticos que formaron mi carácter, mi perseverancia y coraje para alcanzar mis metas.

A mis hermanos que siempre me han apoyado en todo, mis amigos, compañeros de trabajo y profesores por inculcarme sus conocimientos.

#### <span id="page-6-0"></span>**Jomaira Betsabeth Mendoza Poveda**

#### **AGRADECIMIENTO**

Primeramente, doy gracias a Dios mediante nuestro señor Jesucristo por ser él quien me dio la vida y me ayuda en todo momento, por darme tantos galardones y logros en mis estudios y en la vida, con sus enseñanzas para ser mejor cada día. Agradezco de todo corazón a mis padres que gracias a ellos pude salir adelante, tener la confianza necesaria para lograr muchos objetivos.

A mis compañeros que pude disfrutar de su compañía en todo el periodo universitario, por su ayuda su constancia y su comprensión, así como a los docentes que me guiaron y enseñaran diferentes disciplinas profesionales.

#### **Carlos Andrés Mantilla Alvear**

Agradezco infinitamente a Dios por ayudarme siempre, a mis hermanos quienes han sido pilares fundamentales en mi vida. A la Unidad Educativa "EL Triunfo" por permitir desarrollar mi proyecto, a mi compañero de trabajo, a mi tutor por sus enseñanzas. Y finalmente a mi novio que estuvo ahí en todo momento apoyándome.

#### **Jomaira Betsabeth Mendoza Poveda**

## ÍNDICE GENERAL

<span id="page-8-0"></span>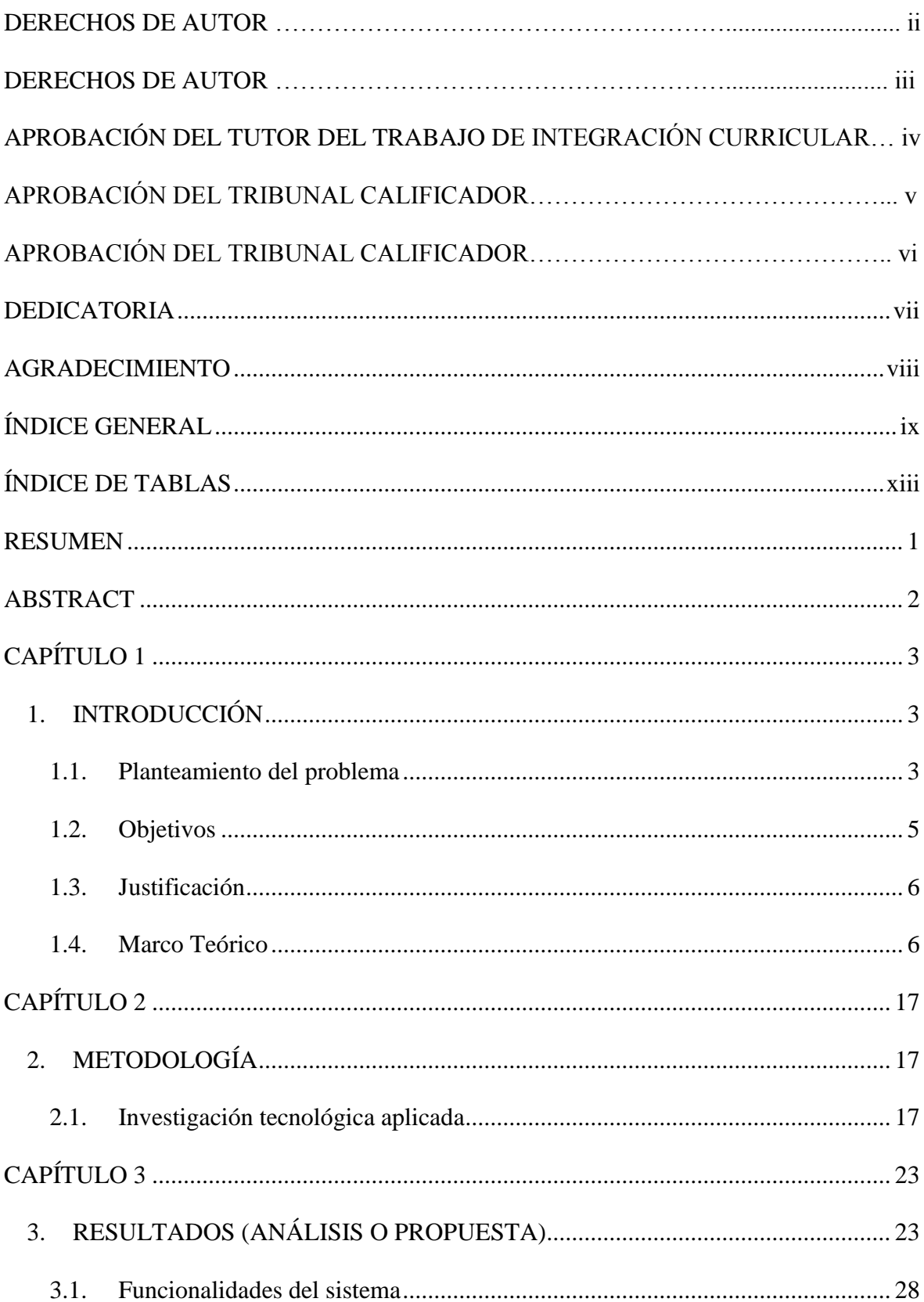

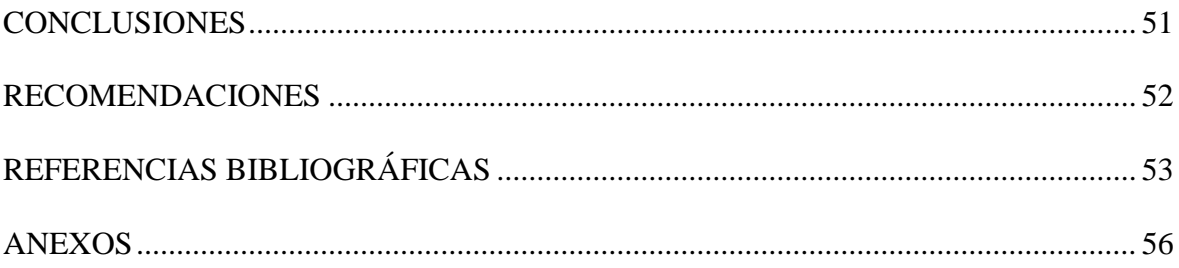

### **ÍNDICE DE FIGURAS**

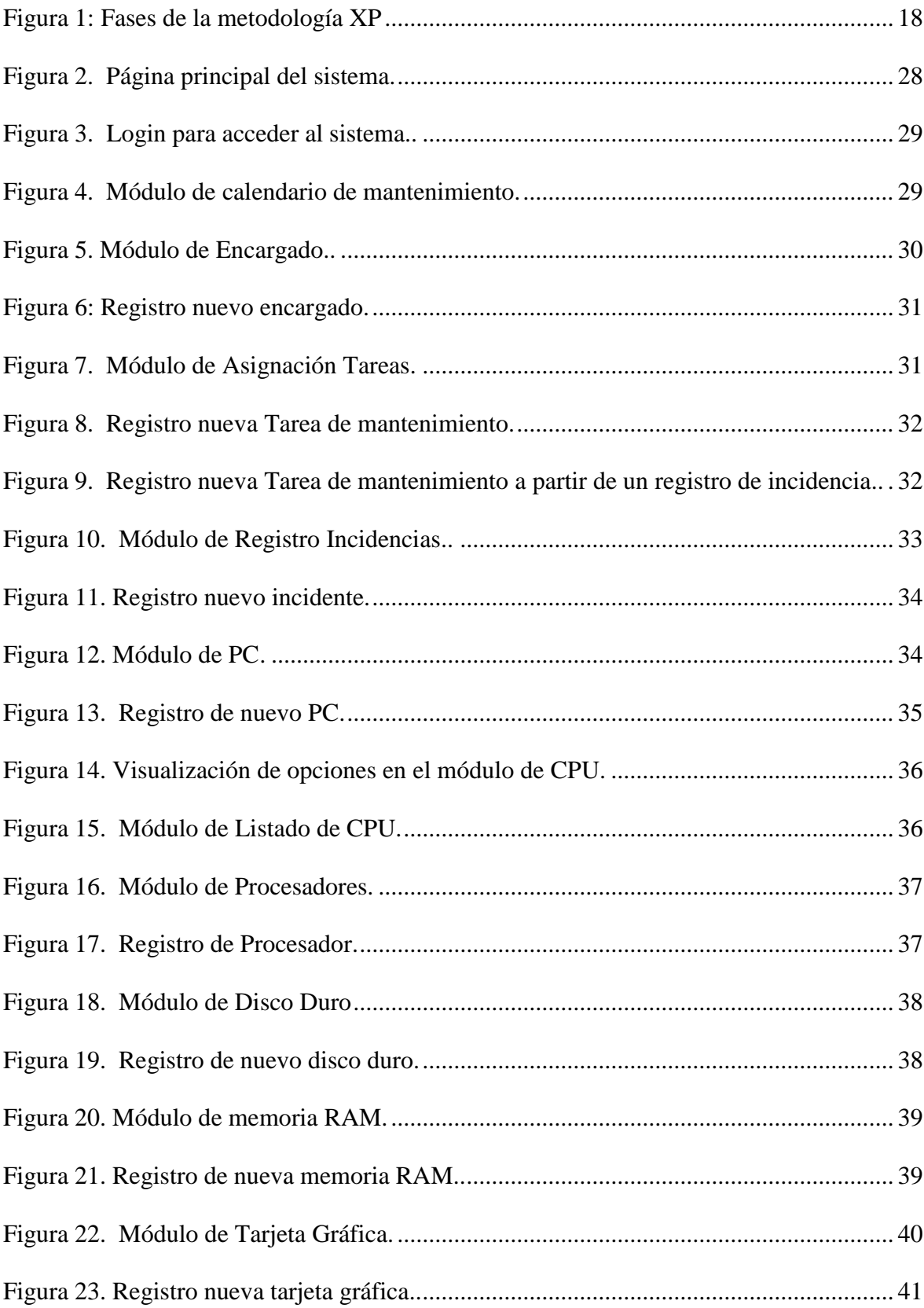

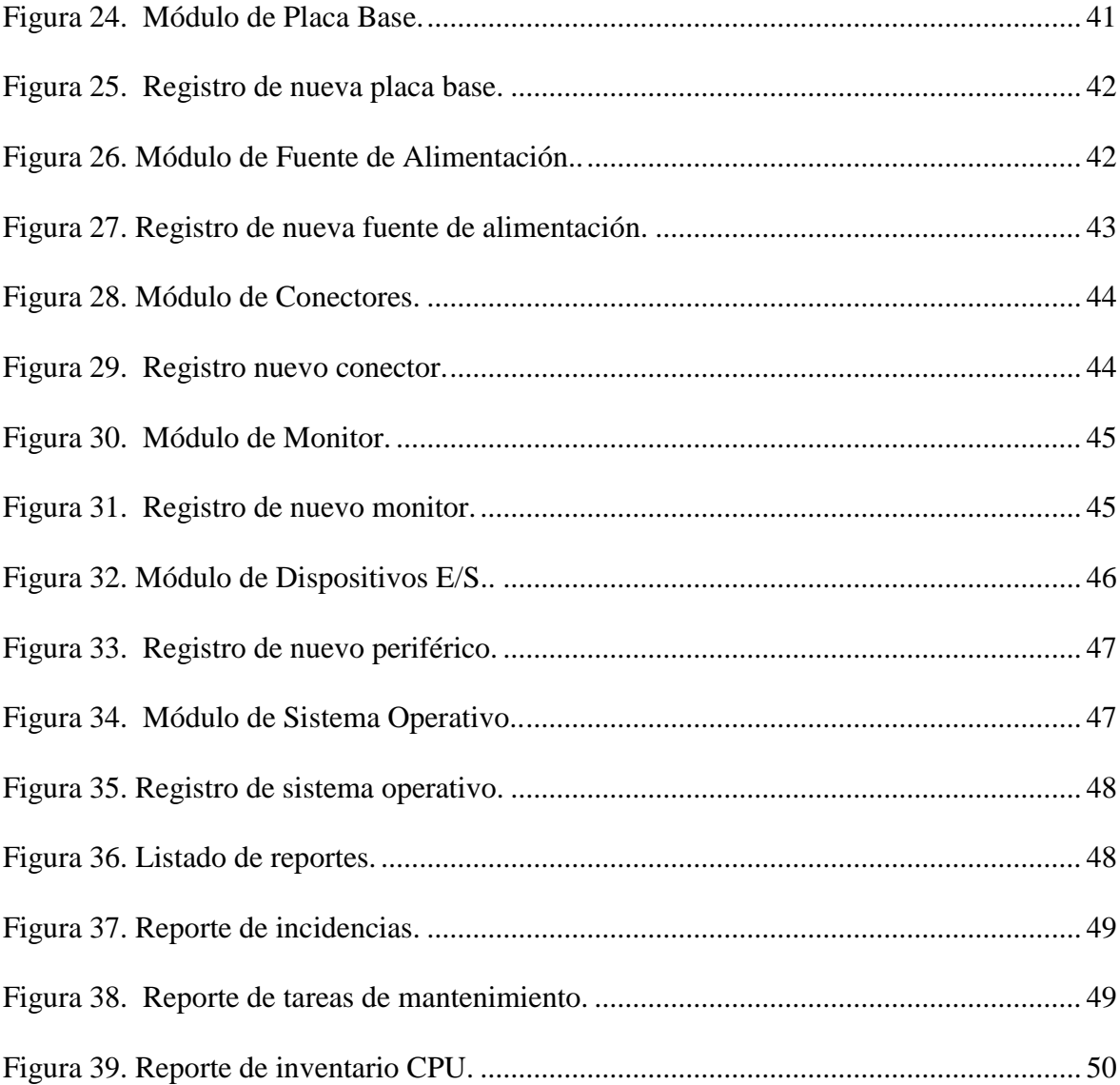

### <span id="page-12-0"></span>ÍNDICE DE TABLAS

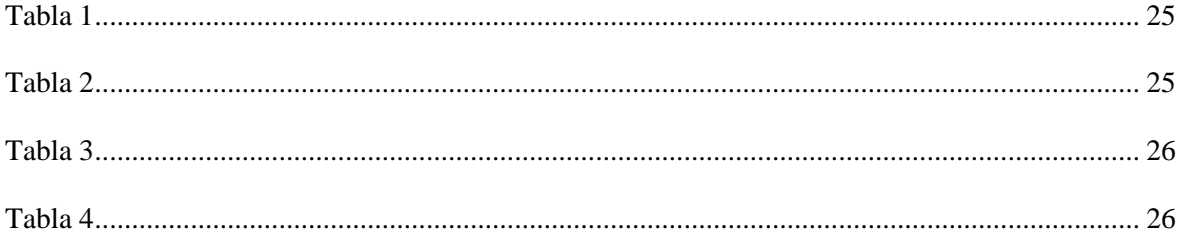

**Título de Trabajo Integración Curricular:** Desarrollo de un sistema de gestión de mantenimiento de equipos de cómputo en la Unidad Educativa el Triunfo.

#### **RESUMEN**

<span id="page-13-0"></span>Se encontró que la falta de conocimiento acerca de los beneficios que brindan en la actualidad los sistemas de mantenimientos preventivos y correctivos, no ha permitido que la Unidad Educativa el Triunfo mejore sus procesos de optimizar recursos y así ofrecer un mejor estilo de calidad a los equipos de cómputo, la educación es un derecho que garantiza el estado, buscando equidad de las personas mediante políticas sociales, sin excluirse de la educación, servicios y atención integral permanente. La presente investigación basada en el sistema de gestión y control de los mantenimientos de quipos de computo busca automatizar los procesos y ofrecer facilidades al personal del laboratorio y usuarios que permita tener una mejor administración de las incidencias, mejorando los tiempos de ejecución y productividad de los mismo, estableciendo un mayor nivel competitivo para brindar una mejor calidad de los periféricos de entrada y salida para los usuarios. Actualmente los sistemas de mantenimientos son esenciales en cada una de las Unidades Educativas y de no ejecutarse tarde o temprano se vuelven deficientes. El desarrollo de sistema se lo realizó mediante la metodología XP (Xtreme Programing) que consta de 4 fases tales como la planeación, diseño, codificación y prueba, considerando que esta metodología es muy ágil en cada una de sus fases permitiendo que el sistema se encuentre disponible a cualquier cambio que se requiera durante el tiempo de realización. La propuesta del sistema se la realiza con la finalidad de llevar un mejor control y gestión sobre los registros de incidencia de los mantenimientos preventivos y correctivos de cada una de los computadores y así contribuir a mantener su calidad y agilizar cada uno de sus procesos.

**PALABRAS CLAVE:** Mantenimiento, Correctivo, Preventivo, Gestión, Control.

**Título de Trabajo Integración Curricular:** Development of a system for the management of maintenance of computer equipment in the Education Unit of the Triunfo.

#### **ABSTRACT**

<span id="page-14-0"></span>It was found that the lack of knowledge about the benefits currently provided by preventive and corrective maintenance systems has not allowed the Educational Unit the Triunfo improves its processes of optimizing resources and thus offering a better quality style to computer equipment, education is a right that guarantees the state, seeking equity of people through social policies, without excluding education, services and permanent integral attention. The present investigation based on the management and control system of computer equipment maintenance seeks to automate the processes and offer facilities to laboratory personnel and users that allow for better management of incidents, improving the execution times and productivity of the same, establishing a higher competitive level to provide better quality of input and output peripherals for users. Currently, maintenance systems are essential in each of the Educational Units and if they are not executed sooner or later they become deficient. The system development was carried out using the XP (Xtreme Programing) methodology that consists of 4 phases such as planning, design, coding and testing, considering that this methodology is very agile in each of its phases allowing the system to be available to any change that is required during the time of realization. The proposal of the system is carried out in order to keep a better control and management of the incidence records of preventive and corrective maintenance of each of the computers and thus contribute to maintaining its quality and streamlining each of its processes.

**KEY WORDS:** Maintenance, corrective, preventive, management, control.

### **CAPÍTULO 1**

#### <span id="page-15-1"></span><span id="page-15-0"></span>**1. INTRODUCCIÓN**

La tecnología cada día avanza y los componentes de los ordenadores van mejorando, esto trae consecuencias en cuanto a rendimiento de equipos adquiridos en un periodo mayor de 5 años, el propósito de elaborar un sistema para gestionar el mantenimiento de los equipos de cómputo es ofrecer un seguimiento de las máquinas, actualizando sus componentes, realizando mantenimientos preventivos que ayuden a evitar el desgaste acelerado de sus componentes.

En los establecimientos educativos es importante tener un sistema que les facilite el seguimiento de equipos que están alojados en los laboratorios, para ofrecer la mejor calidad a los estudiantes y profesores cuando imparten sus clases, para no tener problemas de daños de equipos o insuficiencia de material electrónico por motivos de no conocer la cantidad de equipos que se encuentran operativos.

En el cantón El Triunfo dónde irá enfocado el proyecto en el establecimiento de la Unidad educativa El Triunfo no cuentan con un sistema de gestión de mantenimiento de equipos de cómputo, esto implica que los docentes no puedan realizar sus clases satisfactoriamente por causa de escasez de equipos informáticos que estén funcionando.

#### <span id="page-15-2"></span>**1.1. Planteamiento del problema**

#### **1.1.1 Problematización**

La escasez de conocimiento de los administradores de los laboratorios en lo concerniente a software de gestión de mantenimiento para tener los equipos de cómputo hace que la calidad de los equipos no esté en el mejor estado posible en la Unidad Educativa El Triunfo. Este

caso es muy diferente en las universidades ya que cuentan con su propio departamento de Tics para la gestión, monitoreo de los laboratorios como también de sus respectivos mantenimientos de componentes electrónicos de los equipos informáticos.

La unidad educativa El Triunfo tiene que innovar sus herramientas actuales y tener un sistema que les ayude al control de mantenimiento de sus equipos de cómputo para tener la información pertinente de las piezas que conforman los ordenadores, como también del material de los periféricos de entrada como de salida.

Los administradores de los laboratorios no suelen conocer los beneficios que les otorga utilizar un sistema de gestión para el mantenimiento de equipos de cómputo, esto produce que, a largo plazo, la vida útil de los equipos sea menor o sean inutilizados por algún problema de los periféricos y componente interno que lo conforman, perdiendo equipos que pueden tener más prestaciones para los alumnos y profesores.

#### **1.1.2 Formulación del Problema**

¿Por qué la Unidad Educativa El Triunfo no utiliza un sistema para el control de mantenimiento de equipos de cómputo para determinar su óptimo funcionamiento y estado?

#### **1.1.3 Sistematización del Problema**

¿De qué manera el poco interés de los administrativos en utilizar un sistema de gestión afecta a la Unidad Educativa en el mantenimiento de los equipos de cómputo?

¿Cómo influye en la Unidad Educativa no utilizar un sistema de control para el mantenimiento de equipos de cómputo?

¿Por qué los administradores no conocen de los beneficios que pueden obtener al utilizar un sistema de gestión para los laboratorios de cómputo de la Unidad Educativa el Triunfo?

#### <span id="page-17-0"></span>**1.2. Objetivos**

#### **1.2.1. Objetivo General**

Desarrollar un sistema de gestión de mantenimiento de equipos de cómputo para mejorar la calidad de los ordenadores y actualizarlos mediante mantenimientos preventivos y correctivos a través de sus especificaciones técnicas.

#### **1.2.2. Objetivos Específicos**

- Desarrollar un sistema para gestionar los mantenimientos de los equipos de cómputo.
- Definir una base de datos para el registro de información de las especificaciones técnicas de los ordenadores.
- Generar reportes de la información de los equipos y mantenimientos para mejorar la toma de decisiones y calidad de los equipos.

#### <span id="page-18-0"></span>**1.3. Justificación**

La tecnología cada día va en aumento y tiene gran impacto en la educación, algunos colegios no tienen el equipamiento necesario en sus laboratorios de cómputo para realizar las clases en buenas condiciones, las universidades adoptan nuevas estrategias para el mantenimiento de sus equipos informáticos mediante herramientas de control, con el propósito de otorgar tanto a los alumnos como profesores la mejor comodidad y eficiencia en los laboratorios.

A simple vista notamos como en la Unidad Educativa El Triunfo tiene problemas: La poca importancia que se tiene a sus equipos con su respetivo mantenimiento.

Mediante este proyecto se quiere realizar un sistema que solucione el problema de la falta de utilización de este tipo de software en la Unidad Educativa El Triunfo para que los administradores tengan conocimiento de los beneficios que pueden obtener mediante un sistema de control de mantenimiento de equipos de cómputo para su laboratorio y porque ayuda a incrementar la calidad y eficiencia de los componentes de los ordenadores.

#### <span id="page-18-1"></span>**1.4. Marco Teórico**

#### **1.4.1 Antecedentes históricos**

Las extensas herramientas informáticas que se utilizan en los entornos empresariales hacen que tengan la necesidad de adquirir un sistema que les ayude con la gestión de estas herramientas, para las programaciones de mantenimiento para identificar los problemas que pueden tener respecto a sus dispositivos de trabajo para prevenir futuros daños que no tendrían reparación y pérdida económica mayor para la empresa.

En lo referente a la historia de la organización de mantenimiento, esta necesidad está presente desde algunas décadas en las empresas, esto es provocado por la falta de organización de los materiales o productos que no cuentan con un programa donde está alojado su información para realizar diferentes tipos de mantenimientos como correctivos y preventivos para optimizar la búsqueda de los cuales están en funcionamiento o en desuso.

Otra ventaja que les otorga a las empresas en adquirir un sistema de mantenimiento son los costos que conllevan tener que pagar por servicios de mantenimiento por sus productos suelen ser elevados y por la pérdida de tiempo y de producción por imprevistos no controlados.

La exigencia de las empresas en tener la mejor calidad de productos, como la optimización de recursos, tiempo y dinero, como de los cambios tecnológicos hacen que se planteen introducir un sistema que les ayude a gestionar sus componentes electrónicos y alcanzar los objetivos planteados de la empresa, obteniendo mejoras de calidad de sus instalaciones como una mayor arquitectura tecnológica (J M, 1990).

Un sistema de gestión de mantenimiento que sea global y factible es uno de las investigaciones que muchas empresas buscan obtener una respuesta adecuada para ayudar a conseguir un desempeño cuando se realice algún mantenimiento y cumplir los requisitos de sus productos y gestionar sus herramientas para el cumplimiento de los objetivos o metas de la empresa.

En relación a las actividades que se tiene que tener en cuenta para la gestión del mantenimiento, se tiene que evaluar las prioridades de cada sector de la organización como las estrategias y tomas de decisiones, también la responsabilidad de cada área. Con esto se consigue tener una planificación más rápida y tener una visión mejor de las herramientas electrónicas para la programación de tareas de mantenimiento y su respectiva ejecución, siempre obteniendo resultados que mejoren y faciliten el trabajo y la menor perdida de dinero. Para realizar una gestión adecuada es necesario verificar diferentes aspectos de los equipos como pueden ser: el ciclo de vida útil máximo que pueden ser operativos, el proceso rápido y optimo en sus tareas evitando costos elevados que perjudiquen a la empresa, verificar el correcto funcionamiento y realización de procesos de los equipos, asegurar en todo lo posible al personal que manipulan estos equipos que no corran un riesgo innecesario por mal estado de los equipos y que no sea perjudiciales para el medio ambiente y lugar de trabajo.

Son muchos de los aspectos que se deben tener en cuenta además de los mencionados anteriormente, con esto se logra tener una correcta gestión para el mantenimiento de los equipos, dando al personal más confianza al manipular las máquinas y otorgando a la empresa mayor competitividad dando un valor agrado en sus producciones (Viveros & Stegmaier, 2013).

Los mantenimientos que son gestionados a través de un software su función es dar prestaciones para mejorar el rendimiento de los equipos y reducir costos en las empresas, existen varios tipos de mantenimientos como: correctivos, preventivos y predictivos entre otros.

En lo concerniente a los mantenimientos correctivos estos se ejecutan cuando se tiene que remplazar una pieza defectuosa o algún defecto del equipo donde su funcionamiento no es el adecuado y son notificados por los usuarios. Si nos referimos a los mantenimientos preventivos, estos se realizan mediante la programación de tareas en un periodo de tiempo observando el funcionamiento de las máquinas para evitar incidentes graves y a su vez tener que adquirir otros equipos por no analizar o realizar una limpieza correctamente de los componentes que puedan presentar daños (Lema & David, 2016).

#### **1.4.2 Antecedentes Referenciales**

**Sistema automatizado para la gestión del mantenimiento de equipos (módulos administración y solicitud de servicio).**

**Autores: Ing. Yanelis Suárez Fragas, Ing. Diarelys Medina Peña, Dr.C. Pablo Manuel Hernández Alfonso.**

#### **Resumen:**

El enfoque que ofrece la documentación del desarrollo de un sistema de mantenimiento de equipos dirigido a los módulos de administración los cuales son los encargados de gestionar las solicitudes de servicio y verificar que las maquinas estén en perfectas condiciones, es realizada para la Universidad Agraria de La Habana, el problema que se plantea, es la poca eficiencia y veracidad de la información que manejan en la área administrativa, por el motivo que el registro de las actividades, los reportes realizados por los encargados de los mantenimientos tienden a ser un gran volumen de información a gestionar, donde todo el registro se realiza de forma manual, esto conlleva que la información obtenida, no sea del todo fiable por el motivo que puede ser modificada o alterada, dando información equivoca a los administradores y perjudicando a la institución, otro problema es la escasez de personal para realizar los mantenimientos pertinentes por falta de una buena gestión, en la parte de documentación de equipos sea por deterioro o perdida de algún componente, se cuenta con poca información registrada de los equipos informáticos, la solución que brindan es, mediante el sistema realizar las gestiones de mantenimiento de una forma más precisa, tener organizada la información mejorando los tiempos de respuesta para la ejecución de tareas y con un mejor funcionamiento para aplicar las reparaciones que sean necesarias, mejorando la fiabilidad de los datos digitalizados en comparación a los realizados manualmente en papel donde se pueden perder, gestionando las solicitudes de parte de los estudiantes o del personal que se encuentra utilizando los equipos para ofrecer el servicio de mantenimiento adecuado y administrar la importancia de las tareas dependiendo el usuario. La metodología empelada es la RUP, esta ayuda a que toda la información se vaya actualizando, garantizando que los registros sean lo más precisos en tiempo real y con esta información se pueda tomar decisiones acordes a las solicitudes e inconvenientes (Fragas, Peña, & Hernández, 2016).

**Software de apoyo para la monitorización y vigilancia de centros de cómputo académicos.**

**Autor: Lina Marcela Céspedes García, Johnnatan Brausin Rodríguez, Diana Cristina Franco.**

#### **Resumen:**

El problema planteado es tener un monitoreo para la vigilancia de los equipos de cómputo que son expuestos a ser hurtados por diferentes personas, en este caso es referente a las instituciones educativas donde la falta de gestión y seguridad en las salas de computo, pueden afectar a la perdida de componentes de los ordenadores de un tamaño reducido como son las memorias RAM, los discos duros y en el peor de los casos los monitores que se encuentran operando y son de tipo LCD, el registro de la información que se tiene de los

equipos como componentes suelen ser complicado el gestionar, por el motivo que están sujetos a varios procesos, esto complica tener un cronograma de revisión de las salas de computación como también la insuficiencia de recursos y mantenimientos y dejando a los administradores sin tener la información ordenada para realizar la toma de decisiones de manera eficiente. La solución que se ejecuta es la creación de un software de un sistema que se automatizado y este basado en los protocolos de IP de las redes, enfocándose en la metodología XP donde les otorga un desarrollo más eficiente y mejorando las funcionalidades acordes a lo sugerido por los colaboradores. A través de cámaras con resección de las redes wifi como también de las que son por vía Ethernet verificando su comportamiento en el monitoreo con una demora de la transmisión de la señal de video al departamento administrativo de aproximadamente 3 segundo, este iba detentando el comportamiento de las maquinas que se encontraban en la sala (García, Rodríguez, & Franco, 2016).

**Automatización del proceso de reservación de laboratorios, préstamos y mantenimiento de equipos tecnológicos del CECASIS a través de una aplicación web. Autor: Jesenia Nataly Maigua Jiménez, Henry David Quilumba Toapant.**

#### **Resumen:**

El proyecto que es dirigido al CECASIS en la ubicación del campus alojado en el sector sur tiene el problema de no utilizar un sistema para automatizar ciertos procesos que se realizan de forma manual, estos son relacionados a las reservaciones que el personal solicita para los laboratorios, como también el préstamo de equipos y componentes como del mantenimiento de los equipos que se encuentran operando en el campus. Esta información queda registrada de una forma poco eficiente, como es el registro mediante documentos Word y Excel, el inconveniente más grande es la organización de estos documentos, donde se encuentran esparcidas y cuando se intenta filtrar una información concreta esto produce pérdidas de tiempo hasta encontrar la información adecuada, otro problema viene relacionado cuando se quiere realizar un inventario con los datos obtenidos, donde los datos pueden estar duplicados o por otra parte pueden faltar, produciendo procesos extras y una falta de efectividad para realizar las tareas asignadas, como la poca optimización de recursos y pérdida de tiempo. La solución propuesta es desarrollar una aplicación web, a través de ella se quiere lograr como objetivos el optimizar en tiempos y eficacia el registro de las tareas y gestionarlas de forma que los administradores tengan categorizado las funciones de reservación, alquiler, préstamos y mantenimiento de equipos, para generar reportes sin duplicación de datos y la búsqueda sea más eficiente. Para lograr que el sistema funcione correctamente se realizó reuniones con el personal implicado en el proyecto para tener más información y verificar que se está realizando correctamente, en el desarrollo, el principal objetivo fue optimizar los procesos sin perjudicar los requerimientos obtenidos de los trabajadores, como parte final después de verificar y corregir los errores surgidos se presenta la aplicación web ya finalizada (Jiménez & Toapanta, 2018).

# **Sistema informático para la gestión de incidencias basado en NTP-ISO/IEC 20000:2012 NTP-ISO/IEC 17799:2007 y NTP-ISO/IEC 12207:2006 en el centro de cómputo INFOUNI Lima 2017**

#### **Autor: David Anthony Huamani Chávez**

#### **Resumen**:

El problema que existe en la mayoría de centros públicos como de instituciones las cuales brindan equipos de cómputo, es la eficacia que tiene al dar un servicio que ayude a solventar las peticiones de los usuarios y otro inconveniente es no presentar acciones que mejoren los procesos de gestión como de mantenimiento, estos están enfocados en el área de tics o de soporte técnico, la escaza comunicación e información por parte de los encargados al momento de exponer una deficiencia de un equipo, hacen que los tiempos para efectuar las tareas de reparación por parte de los técnicos sea demasiado elevadas, esta investigación se realizó en INFOUNI en su centro de cómputo, donde la prioridad para solventar estos problemas es identificar las áreas donde hay el mayor rango de incidencias para procesar la información necesaria y ejecutar las acciones que optimicen tiempo y recursos. Realizando varios tipos de procedimientos para ver si es factible utilizar un sistema que ayude a gestionar estos incidentes y mantenimientos, mediante sus hipótesis y sus variables, se concluye que los resultados sin utilizar un sistema informático, generan un número de incidencias elevadas y un tiempo de respuestas demasiado amplio, así como la búsqueda de información de los equipos también es mayor el tiempo de ejecución, pero aplicando el sistema los tiempo de respuestas se ven reducidos más de 50% en su eficacia y gestión (Chávez, 2017).

#### **1.4.3 Marco Conceptual**

**LCD:** también llamado pantalla de cristal líquido, son unas pantallas que generalmente son finas y planas donde reflejan los pixeles de la pantalla mediante una fuente de luz, que son proporcionadas por tubos fluorescentes (Ortiz, 2014).

**LED:** los leds son unos diodos que transmiten luz, estos están ubicados debajo de cada pixel iluminándolos de forma individual, otorgando una mejor calidad de imagen y reduciendo su consumo energético (Ortiz, 2014).

**TFT**: este tipo de tecnología de pantalla es una variante de las LCD con una película delgada de transistor que ayudan a mejorar la calidad de imagen (Jimenez & Pucha, 2015).

**Memoria RAM**: también conocida como memoria de acceso aleatoria, su función principal es almacenar los datos de procesos y de programa que necesitan ser accedidos de forma rápida (Valencia, 2010).

**Tarjeta gráfica**: estas son utilizadas para mostrar las imágenes o los videos en el monitor del ordenador, otorgan mejor visualización para las imágenes tridimensional y para los gráficos de los juegos comparadas con las tarjetas gráficas integradas de fábrica en las placas base (Rodríguez, 2007).

**Procesador**: esta es la unidad central de proceso de un ordenador, el cerebro del sistema, su función es realizar los procesos y ejecutar las diferentes acciones para que el ordenador tenga un funcionamiento correcto (Ortiz, 2014).

**Placa madre**: también tiene otros nombres como placa base o placa principal, son tarjetas de circuito impreso que están alojados todos los componentes que conforman un ordenador.

**Disco duro**: estos dispositivos son de gran capacidad, su función es almacenar los datos del sistema como también la información que el usuario quiera realizar en otra ocasión.

**SATA**: es un cable físico para la transmisión de buses de datos, son mejores que los cables de tipo IDE, estos conectan la placa madre con otros dispositivos internos como son el disco duro o el lector de DVD-ROM (Rodríguez, 2007).

**IDE**: eran un estándar que se encontraban en todos los ordenadores estos son cables de transmisión de datos con menor tasa de frecuencia que los actuales SATA, sirven para conectar la placa madre con los dispositivos internos disco duro y lector de DVD-ROM.

**Fuente de alimentación**: esta proporciona la energía a la placa madre y a otros componentes internos de los ordenadores, su función es convertir el voltaje alterno a diferentes tipos de voltajes que suelen ser todos a forma continua (Guevara Carrera , 2013).

**Teclado**: es un periférico de entrada que permite la comunicación entre usuario y ordenador mediante una información cifrada cuando se presiona una tecla y el ordenador lo entiende y muestra el carácter tecleado (Jimenez & Pucha, 2015).

**Ratón**: es un periférico de entrada en el ordenador que sirve como puntero para manejar la interfaz gráfica en el monitor y realizar diferentes funciones a través de movimiento del cursor (Jimenez & Pucha, 2015).

**Sistema Operativo**: son un entorno que utilizan un conjunto de programas y órdenes que realizan procesos básicos y permite la ejecución de otros programas y la interacción entre usuario y máquina (Guevara Carrera , 2013).

**Equipos de cómputos**: son los equipos electrónicos que nos permiten almacenar información y mostrarlas a través de un monitor (Guevara Carrera , 2013).

**PS/2**: son un estándar de la empresa IBM para la conexión entre teclado o ratón a la placa madre mediante un cable con este tipo de conector (Gutiérrez, Peñafiel, & Villarreal, 2000).

**USB**: es un estándar universal de serial bus, es utilizado para la transmisión de buses de datos, son los conectores y cables que se emplean actualmente para la conexión de periféricos de entrada como los teclados y ratón, pero también existen las memoras flash que las utilizan (Gutiérrez, Peñafiel, & Villarreal, 2000).

**VGA**: también conocida como matriz de grafico de video, su función es enviar la señal de video al monitor, su resolución es de 640 x 480 pixeles, se utilizaban en pantallas estándares analógicas (Gutiérrez, Peñafiel, & Villarreal, 2000).

**Correctivo**: realiza las operaciones de corrección de defectos o problemas de una maquina electrónica (Valencia, 2010).

**Preventivo**: utiliza técnicas para prevenir un mal comportamiento de un dispositivo o de algún peligro y se utiliza para impedir ciertos problemas graves (Valencia, 2010).

**Hercio (Hz)**: es la unidad de frecuencia que se utiliza para la velocidad de los procesos en su fase inicial y final a través de los ciclos por segundo (Valencia, 2010).

**Medidas de almacenamiento**: son utilizadas en dispositivos de almacenamiento con la unidad de bit para identificar el tamaño que tienen los archivos, datos, programas, etc. En el mundo de la informática (Valencia, 2010).

### **CAPÍTULO 2**

#### <span id="page-29-1"></span><span id="page-29-0"></span>**2. METODOLOGÍA**

#### <span id="page-29-2"></span>**2.1. Investigación tecnológica aplicada**

El desarrollo del proyecto donde el tema es enfocado a los sistemas para gestión de mantenimiento de equipos de cómputo, que muchos centros educativos no tienen en el cantón el Triunfo Provincia del Guayas y no obtienen los beneficios que les otorga utilizar uno de ellos por falta de conocimiento de estos tipos de software.

Para lograr el mejor desempeño y desarrollo del proyecto se realizó varios análisis de tipos de metodologías de software, se llegó a la conclusión que la metodología Xtreme Programing es la más adecuada para la realización del sistema, por el motivo que la estructura nos indica que sus requerimientos son cambiantes para la mejora del proyecto, otro factor es la retroalimentación que se obtiene entre cliente y desarrolladores de una manera continua y fluida consecuentemente el trabajo se vuelve beneficioso para las partes implicadas donde tendrán mejoras de aprendizaje y un ambiente confortable y no estresado por las presiones que darían otras tipos de metodologías por sus diferentes etapas.

Para el desarrollo del sistema fue necesario realizar la recolección de requerimientos por parte del cliente para tener un esquema del proyecto y realizar el modelado de base de datos que se utilizó, luego, para la estructura del proyecto.

Con la estructura que se obtuvo, el proyecto se realizó en el lenguaje de programación de Python a través del programa de Pycharm con el framework Django, utilizando el gestor de base de datos PostgreSQL y otorgando interfaces graficas que ayuden al usuario en la gestión de mantenimiento de equipos informáticos.

En el desarrollo del sistema se tuvo que seguir las siguientes fases que nos brinda la metodología XP:

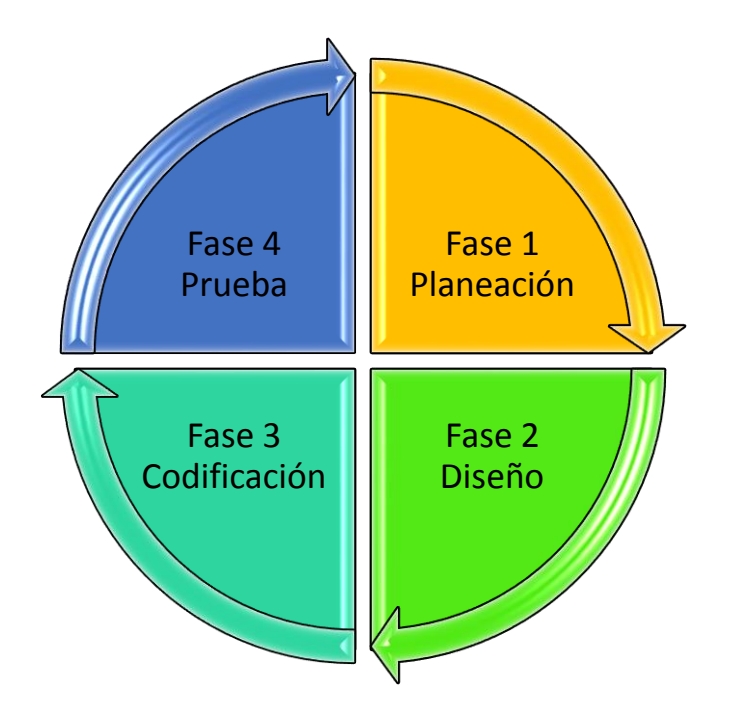

*Figura 1:* Fases de la metodología XP (Pressman & Troya, 1988)

#### <span id="page-30-0"></span>**Fase 1: Planeación**

Lo primero en realizar fue la recolección de datos para saber cuál es el enfoque o el problema, mediante esta información se obtuvieron los requerimientos que tendrán el sistema para su correcto funcionamiento, y las propiedades que tendrá para satisfacer las necesidades que vayan surgiendo hasta alcanzar al producto deseado.

Con los requerimientos ya definidos para el software, el siguiente paso que se realizo fue conforme a la medición del tiempo que se necesitó para la realización del desarrollo, si estos requerimientos fueron demasiados complejos para los programadores al momento de ejecutarlos, estos se dividieron por partes para tener una mejor medición de los tiempos de ejecución y de entrega, teniendo en cuenta que estos requerimientos pudieron ser cambiables o pudieron surgir unos nuevos en el transcurso del tiempo.

En la realización de las entregas, fue necesario que el cliente como el desarrollador hayan estado en comunicación para llegar a un mutuo acuerdo de cuáles eran los requerimientos que serán entregados acorde a un plazo de tiempo. Dependiendo de la primera entrega que se realizara se verifico el tiempo necesario requerido para su finalización, de esta manera en las siguientes entregas se estimó una fecha acorde al tiempo del primer plazo, con esto se consiguió que el desarrollador tenga un pronóstico para avanzar en sus actividades enfocándose en la programación adecuada para cada una de ellas.

En caso de que los requerimientos hayan surgido cambios o algo nuevo por parte del cliente, se le añadió o elimino alguna especificación del software, los programadores tuvieron que rectificar el tiempo de entrega de los avances y facilitar otras fechas conjuntamente con el cliente.

#### **Fase 2: Diseño**

En consideración al diseño acorde a lo que nos indica la metodología tiene que ser sencilla, por este motivo el diseño que se realizó en las interfaces fue sencillas e intuitivas para la comodidad del usuario que la manipulara. Se visualizará mediante un navegador por el

motivo que se utilizó el lenguaje de marcado HTML con los estilos de CSS y las validaciones a través de JavaScript.

Para la realización del diseño de las interfaces se siguió los siguientes pasos:

- 1. Para la presentación de las pantallas que tiene el sistema y las cuales vera el usuario, se tuvo que tener en cuenta los requerimientos de la fase 1 ya que estos nos ayudaron a saber si el sistema cuenta con las propiedades y funciones que quiere el cliente.
- 2. Acorde a los requerimientos se realizó el diseño individual de las pantallas con sus opciones y fueron presentadas al cliente para tener su visto bueno.
- 3. Si el cliente tuvo un inconveniente con las pantallas elaboradas, sean estas para modificación o añadir alguna nueva propiedad, se dialogó con el cliente para realizar los cambios necesarios.
- 4. En el caso que alguna pantalla haya sido demasiada compleja para la realización de las validaciones y esta sea poco amigable para el usuario, se realizó una pantalla de prueba donde se evaluó con el cliente para llegar a un diseño que satisfaga las necesidades del cliente y del programador acorde a los requerimientos.
- 5. Después de la verificación y aceptación del diseño de las pantallas por parte del cliente se continuó con la siguiente fase de la metodología.

#### **Fase 3: Codificación**

Cuando ya la fase 2 del diseño fue terminada se empezó con la parte de codificación para las diferentes funciones que tendrá el sistema, utilizando líneas código con una estructura adecuada. En la parte interna del sistema donde el usuario no visualizará, se realizará con el lenguaje de programación de Python con el programa Pycharm y el framework Django que estará enlazada con el gestor de base de datos PostgreSQL.

Cuando se realizó esta fase, la metodología nos recomendó que se realice en pareja, por el motivo, que si surgen errores o algo que se haya omitido se pueda corregir en ese preciso momento obteniendo mejores resultados y menos errores.

Cada línea o conjunto de código tuvo que ser verificado y probado su funcionamiento para realizar la entrega de cada codificación realizada para las pantallas y su posterior aprobación, cuando todo tenga el estado esperado se procedió a la ejecución de la fase 4.

#### **Fase 4: Prueba**

Después de realizar la fase anterior del sistema, se verifico el funcionamiento de cada pantalla del software de manera individual, para constatar que todo está correctamente acorde a los requerimientos de la primera fase con sus propiedades específicas, hubo un inconveniente donde faltaba un campo en el modulo de incidencias y se soluciono agregando el campo con su codificación pertinente.

Cuando ya se solucionaron los problemas que surgieron por parte de las personas que desarrollan el sistema, se lo entregó al administrador de la unidad educativa para que verifique y manipule las pantallas y funciones que están en ellas acorde a los requerimientos solicitados, esto es conocido como prueba de aceptación acorde a la metodología, al tener el visto bueno del sistema por parte del cliente, se da por finalizado el sistema y por consecuente se puede presentar al usuario (Pressman & Troya, 1988).

### **CAPÍTULO 3**

### <span id="page-35-1"></span><span id="page-35-0"></span>**3. RESULTADOS (ANÁLISIS O PROPUESTA)**

En la actualidad las Unidades Educativas se encuentran en medio de actualizaciones modernas del desarrollo continuo para un mayor crecimiento en la sociedad, debido a que conforme avanza la tecnología estas tratan de estar a la par e ir al mismo paso que la tecnología, para tener un mejor desempeño e innovación dentro del ámbito Educacional.

Se puede recalcar que la Unidad Educativa El Triunfo de la provincia del Guayas, actualmente no consta con herramientas tecnológicas adecuadas para llevar el correcto mantenimiento preventivo y correctivo de los equipos de cómputo, haciendo que la institución, no se encuentre al mismo nivel que otras Unidades Educativas.

El sistema desarrollado es un software que facilita el proceso de gestión y control de mantenimiento del computador, manteniendo siempre informado al usuario, en base a los registros digitales y no físico de los cambios y comportamientos modificados en cada uno de los ordenadores mejorando la calidad de los equipos de cómputo.

Python es uno de los lenguajes de programación que nos admite desarrollar programas de manera rápida y sencilla utilizando uno de sus poderosos IDE como lo es JetBrians Pycharm, este nos permite facilitar los trabajos de desarrollo gracias a la gran cantidad de herramientas que posee, también permite realizar una gran cantidad de trabajos complejos sin necesidad de escribir código.

Utilizando en conjunto con Django que es un framework diseñado para realizar aplicación de cualquier complicidad de forma escalable en un tiempo muy razonable, está en continuo crecimiento, uno de sus motivos principales es que es muy rápido, es adaptable a diferentes necesidades, ya sea por cualquier paquete de Python que trae o que se encuentre, los cuales son muy útiles, se puede rescatar que su api ORM para acceso de interfaz a la base de datos al momento de realizar consultas es una maravilla, también se destaca que viene de serie un panel de administración que se puede dejar a personas sin ningún conocimiento técnicos manejando datos muy importantes que no sean muy común.

Las versiones de los programas que se utilizaron para la elaboración del desarrollo del sistema se encuentran en la Tabla 1.

Para el perfecto funcionamiento del sistema es necesario instalar las librerías para los diferentes componentes que conforman el proyecto que se encuentra en la Tabla 2 con sus versiones.

Opcionalmente en las Tablas 3 y 4 se encuentran los requerimientos de hardware para la instalación del sistema, así como los sistemas operativos y los programas que deben constar en la computadora.

PostgreSQL usa el lenguaje SQL que es muy próxima a estándar ISO/IEC (Organización Internacional de Normalización/ Comisión Electrónica Internacional) lo que significa que resulta relativamente sencillo portar consultas y script de otros sistemas de bases de datos, provee atomicidad, consistencia, aislamiento y durabilidad para sus operaciones, permite crear esquemas tablas heredadas triggers orientados a eventos que no poseen otros motores,

permite definir procedimientos no solo en PostgreSQL, sino también en otros muchos lenguajes como Perl, TCL, y el que estamos usando Python, incluso si el lenguaje que deseamos no está soportado se lo podría definir con nuevas extensiones, si se necesita datos que no esté soportado de serie también es capaz de definirlo, y también posee una excelente escalabilidad vertical (Reyes Magallanes, 2017).

Tabla 1. *Arquitectura del sistema*

<span id="page-37-0"></span>

| <b>Tipo</b>                  | Descripción                         |
|------------------------------|-------------------------------------|
| Base de datos                | PostgreSQL (versión 9.3)            |
| Lenguaje de programación     | Python (versión 3.7)                |
| Herramientas de programación | JetbrainsPycharm (versión 2017.2.3) |

<span id="page-37-1"></span>**Nota.** Fuente: (Reyes Magallanes, 2017). Versiones en las que fue desarrollado el sistema.

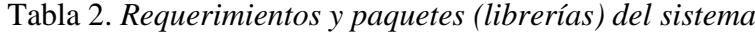

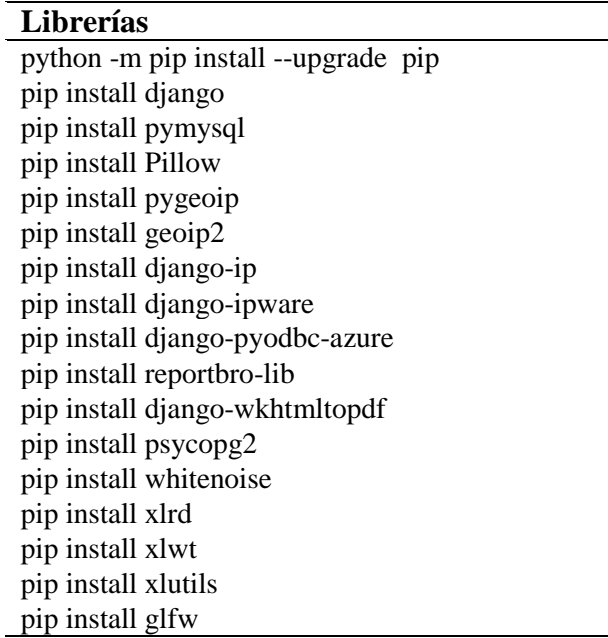

**Nota.** Librerías necesarias para el correcto funcionamiento en cualquier máquina que se vaya a instalar. Tabla elaborada por los autores.

#### Tabla 3. *Requerimientos del hardware*

<span id="page-38-0"></span>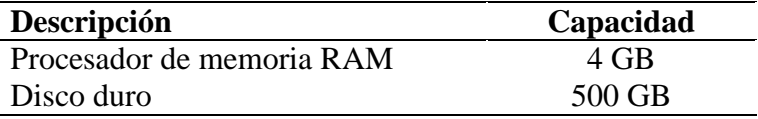

<span id="page-38-1"></span>**Nota.** Fuente: (Reyes Magallanes, 2017). Requisitos importantes para instalar el sistema en cualquier computador.

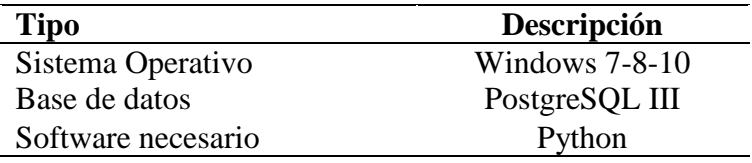

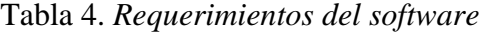

Nota. Fuente: (Reyes Magallanes, 2017).

Utilizando un sistema para gestionar los equipos de cómputo mejorará el tratamiento de la información de los componentes que se encuentran operativos o en desuso, de esta forma se automatizara los procesos de registro de inventario en los laboratorios de computación como también el tenerlo digitalizado ahorrando tiempo y recursos, esto resulta beneficioso para los administradores que se encargan de las tareas de mantenimiento, por el motivo que todo registro se realiza en forma manual cuando existen ciertos incidentes o en su caso en archivos de tipo Word y Excel, la búsqueda de la información se vuelve compleja, perdiendo tiempo para la toma de decisiones y asignación de tareas de mantenimiento para su previa ejecución.

En la unidad educativa el Triunfo el no utilizar los beneficios que brinda un sistema para gestionar sus equipos en el laboratorio hace que sea difícil realizar la adquisición de componentes para los mantenimientos de las computadoras, consecuencia de esto es la

inoperatividad de sus máquinas sin saber la causa de los problemas asociados ni como ejecutar los cambios necesarios para el correcto funcionamiento de sus computadoras y ofrecer un servicio adecuado para los docentes y alumnos.

Por esos motivos se planteó el desarrollo de un sistema que les ayudara en su gestión como también en la asignación de tareas de mantenimiento, sea de índole correctivo o preventivo con reportes de su inventario para realizar las acciones pertinentes y tenga acceso a la información de una manera más rápida y eficaz, optimizando los tiempo y recursos a comparación de los registros realizados en diferentes documentos sean estos digitales o físicos.

El sistema presenta una interfaz amigable, donde el administrador tendrá la facilidad de ingresar los detalles de los componentes que conforman una computadora.

Los tiempos de carga entre los diferentes apartados del sistema serán los más agiles posible, otorgando al usuario que lo manipula la satisfacción de ingresar y visualizar la información de forma óptima.

El usuario tendrá en todo momento la visualización de la fecha y hora en el sistema para realizar el registro de los inconvenientes que puedan surgir.

El sistema es intuitivo y de fácil acceso, otorgando al usuario que lo manipula un ambiente agradable y de una sencilla manipulación.

27

Los últimos registros serán los primeros que se visualizan dependiendo del módulo que se encuentre el usuario.

Cuando accedan al sistema lo primero que se mostrara es un calendario son las diferentes tareas predefinidas con un color acorde si la tarea fue realizada o si por el contrario aún está pendiente de su ejecución.

#### <span id="page-40-0"></span>**3.1. Funcionalidades del sistema**

El desarrollo del sistema fue realizado en el lenguaje de programación de Python y el framework de Django para un entorno web, a continuación, se muestra la página principal del sistema.

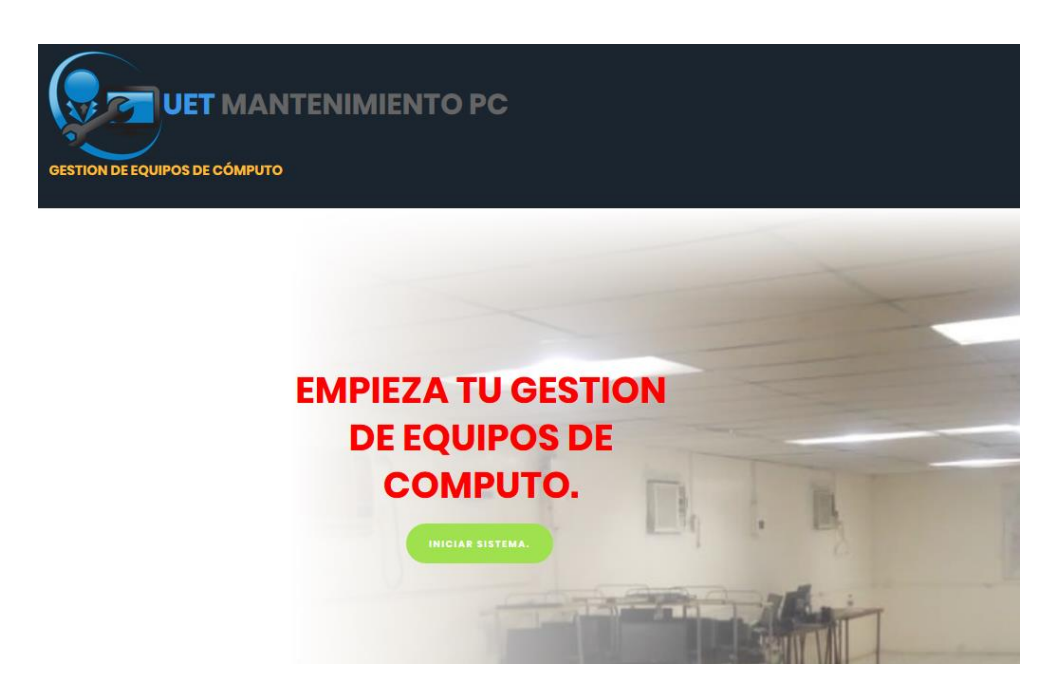

*Figura 2.* Página principal del sistema. Elaborado por los autores.

<span id="page-40-1"></span>1. Al darle clic en "Iniciar Sistema" nos direccionara a la siguiente pantalla donde se encuentra el login para iniciar sesión y acceder al sistema.

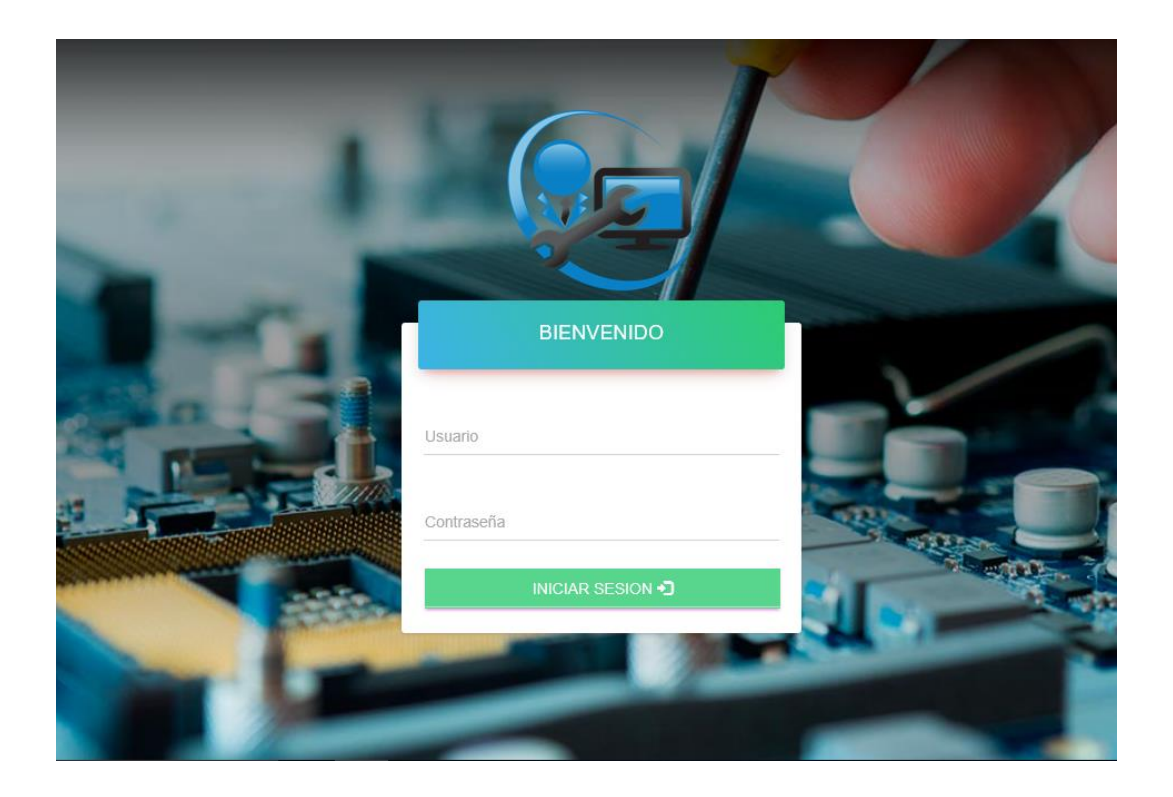

*Figura 3.* Login para acceder al sistema. Elaborado por los autores.

<span id="page-41-0"></span>2. En esta pantalla el administrador tendrá que ingresar su usuario y contraseña previamente asignados para acceder al sistema y sus diferentes opciones mediante el botón de iniciar sesión.

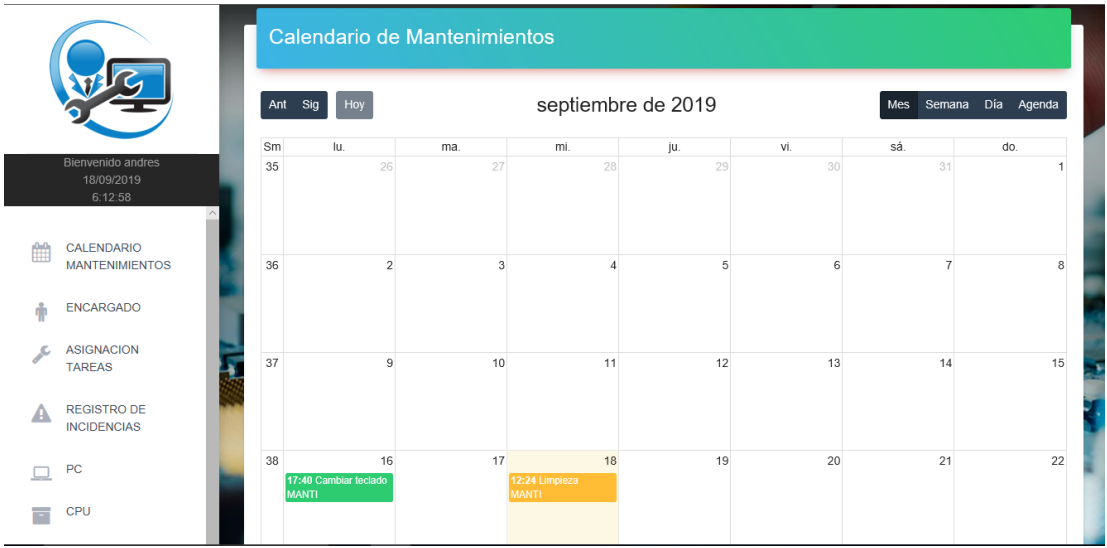

<span id="page-41-1"></span>*Figura 4.* Módulo de calendario de mantenimiento. Elaborado por los autores.

3. Al acceder al sistema lo primero que se nos presenta es el calendario de los mantenimientos que se encuentran asignados y dependiendo su color sea el verde como mantenimiento realizado o finalizado y por lo contrario el naranja en estado pendiente, por otra parte se puede observar el logotipo del sistema, el nombre del usuario y la fecha con su respectiva hora, para que el administrador pueda programar sus tareas de manera eficiente, y sus diferentes opciones que se muestran a continuación:

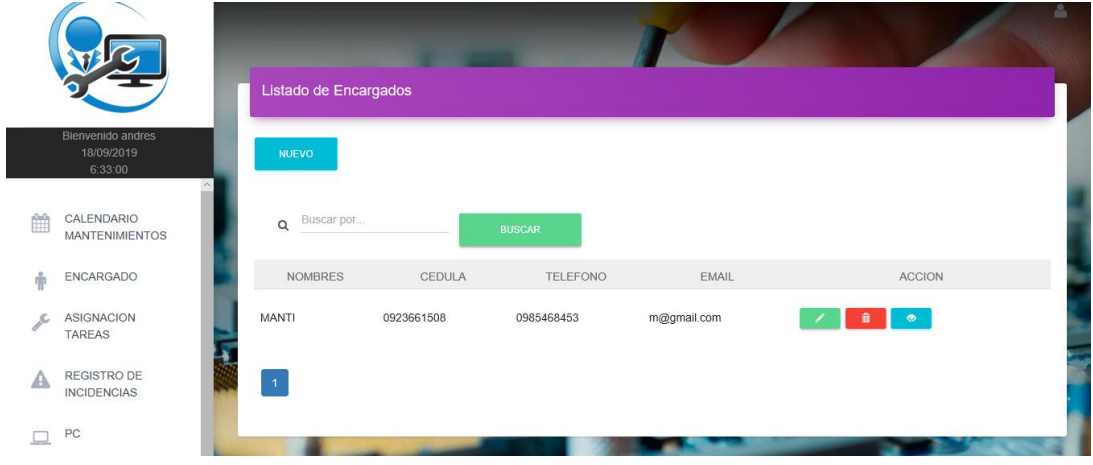

*Figura 5.* Módulo de Encargado. Elaborado por los autores.

<span id="page-42-0"></span>4. El módulo de encargados nos muestra todas las personas que se le asignaran las tareas con la información pertinentes de ellos, y buscar mediante el nombre o su número de cedula.

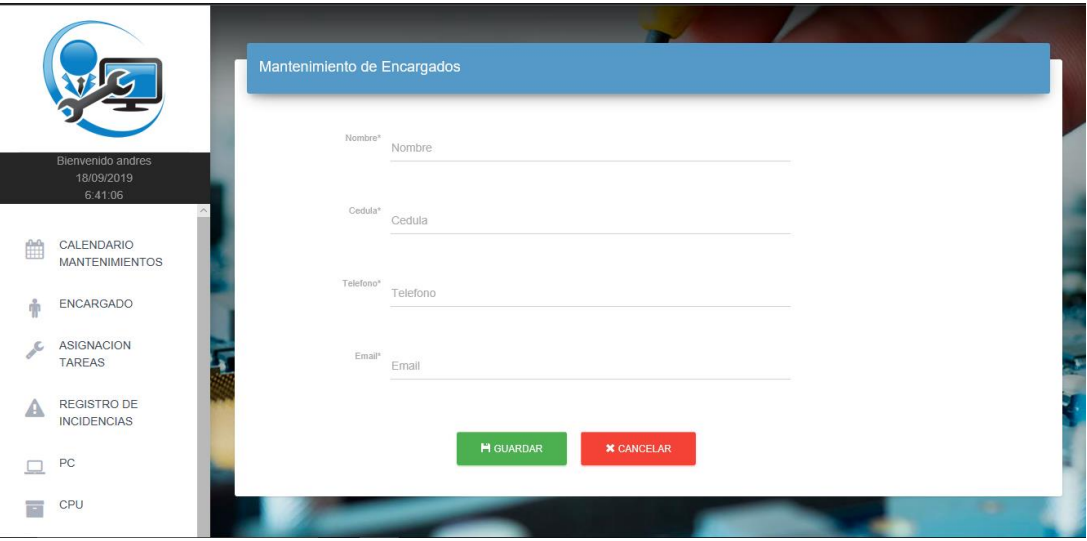

*Figura 6:* Registro nuevo encargado. Elaborado por los autores.

<span id="page-43-0"></span>5. Al darle clic en el botón nuevo, se puede proceder a ingresar un nuevo encargado, ingresando los datos del formulario y dándole clic al botón guardar se realizará el registro en el sistema.

|   |                                             | Listado de Tareas      |                  |                |                               |                       |       |                   | Δ                     |
|---|---------------------------------------------|------------------------|------------------|----------------|-------------------------------|-----------------------|-------|-------------------|-----------------------|
|   | Bienvenido andres<br>25/10/2019<br>19:50:49 | <b>NUEVO</b>           | TAREA DE INC.    |                |                               |                       |       |                   |                       |
| 館 | CALENDARIO<br><b>MANTENIMIENTOS</b>         | Buscar por<br>$\alpha$ |                  |                | 鹼<br>dd / mm / aaaa           | <b>BUSCAR</b>         |       |                   |                       |
| ÷ | <b>ENCARGADO</b>                            | <b>ENCARGADO</b>       | MANTENIMIENTO PC |                | <b>DESCRIPCION</b>            | <b>FECHA</b>          |       | HORA ESTADO       | <b>ACCION</b>         |
|   | <b>ASIGNACION</b><br><b>TAREAS</b>          | <b>RUGELL</b>          | Preventivo       | 1 <sup>1</sup> | LIMPIEZA DE CPU Y PERIFERICOS | 25 de Octubre de 2019 | 09:52 | <b>APendiente</b> | $\boldsymbol{\alpha}$ |
| ◢ | <b>REGISTRO DE</b><br><b>INCIDENCIAS</b>    | <b>RUGELL</b>          | Preventivo       | $\overline{2}$ | <b>LIMPIEZA RECLADO</b>       | 25 de Octubre de 2019 | 10:30 | <b>APendiente</b> | $\alpha$              |
| ▭ | PC                                          | $\overline{1}$         |                  |                |                               |                       |       |                   |                       |
| Ħ | CPU                                         |                        |                  |                |                               |                       |       |                   |                       |
|   | <b>REGULADOR</b>                            |                        |                  |                |                               |                       |       |                   |                       |

<span id="page-43-1"></span>*Figura 7.* Módulo de Asignación Tareas. Elaborado por los autores.

6. En el módulo de asignación de tareas se mostrará los encargados como también el tipo de mantenimiento que realizará sea este preventivo o correctivo, la fecha que se le designo realizar el mantenimiento como el estado que se encuentra sea este pendiente o finalizado.

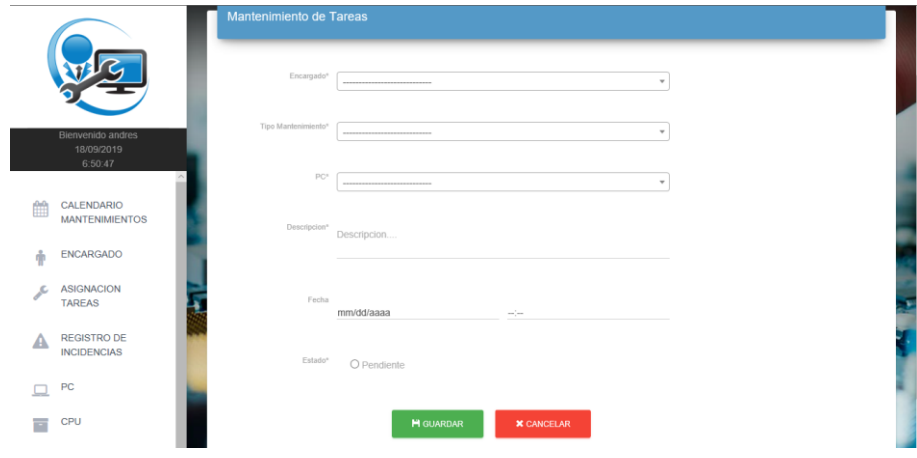

<span id="page-44-0"></span>*Figura 8.* Registro nueva Tarea de mantenimiento. Elaborado por los autores.

7. Al dar clic en el botón nuevo accedemos al formulario de tarea donde llenando los diferentes campos podemos guardar una nueva tarea que se mostrara en el módulo de asignación de tarea, antes de realizar el registro se de completar los otros módulos concernientes a las Pc.

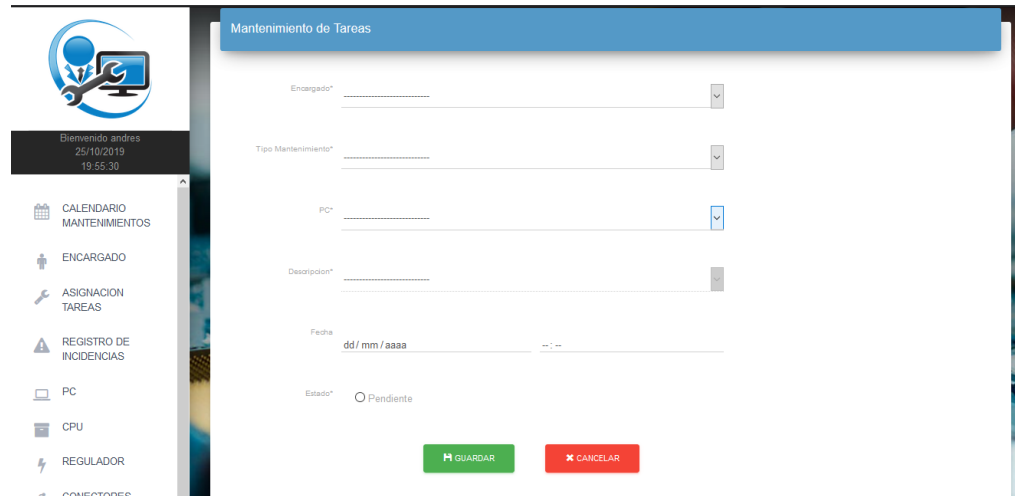

<span id="page-44-1"></span>*Figura 9.* Registro nueva Tarea de mantenimiento a partir de un registro de incidencia.

Elaborado por los autores.

8. Al dar clic en el botón de Tarea de Inc., este nos mostrara el siguiente formulario donde se llenarán los diferentes campos y tendremos la incidencia que se ha reportado de cada pc q se seleccione para otorgar una fecha de ejecución para la resolución del problema de la misma.

|   |                                     |                | Listado de Incidente |                          |               |                   |   |               |              |
|---|-------------------------------------|----------------|----------------------|--------------------------|---------------|-------------------|---|---------------|--------------|
|   | Bienvenido andres<br>18/09/2019     |                | <b>NUEVO</b>         |                          |               |                   |   |               |              |
|   | 8:11:13                             | $\mathsf Q$    | Buscar por           | 篇<br>mm/dd/aaaa          | <b>BUSCAR</b> |                   |   |               |              |
| 館 | CALENDARIO<br><b>MANTENIMIENTOS</b> | PC             | <b>DESCRIPCION</b>   | FECHA                    | <b>HORA</b>   | <b>ESTADO</b>     |   | <b>ACCION</b> |              |
| Ŵ | ENCARGADO                           | $\overline{1}$ | No funciona teclado  | 16 de Septiembre de 2019 | 17:25         | <b>APendiente</b> | ø | $\bullet$     |              |
|   | <b>ASIGNACION</b><br><b>TAREAS</b>  |                | teclado dañado       | 16 de Septiembre de 2019 | 22:28         | <b>APendiente</b> | ø | $\bullet$     |              |
| д | REGISTRO DE<br><b>INCIDENCIAS</b>   | $\Lambda$      |                      |                          |               |                   |   |               |              |
|   | PC                                  |                |                      |                          |               |                   |   |               |              |
| Ħ | CPU                                 |                |                      |                          |               |                   |   |               | $\checkmark$ |
|   | <b>OONEATORES</b>                   |                |                      |                          |               |                   |   |               |              |

<span id="page-45-0"></span>*Figura 10*. Módulo de Registro Incidencias. Elaborados por los autores.

9. En el siguiente módulo de Registro de incidencias servirá para registrar los problemas que puedan presentar los componentes del pc, la fecha de registro tiene que ser la del día que se notificó el incidente y este se le asignara una fecha de ejecución para dicho problema en el módulo de asignación de tareas, dejando constancia los registros de los sucesos.

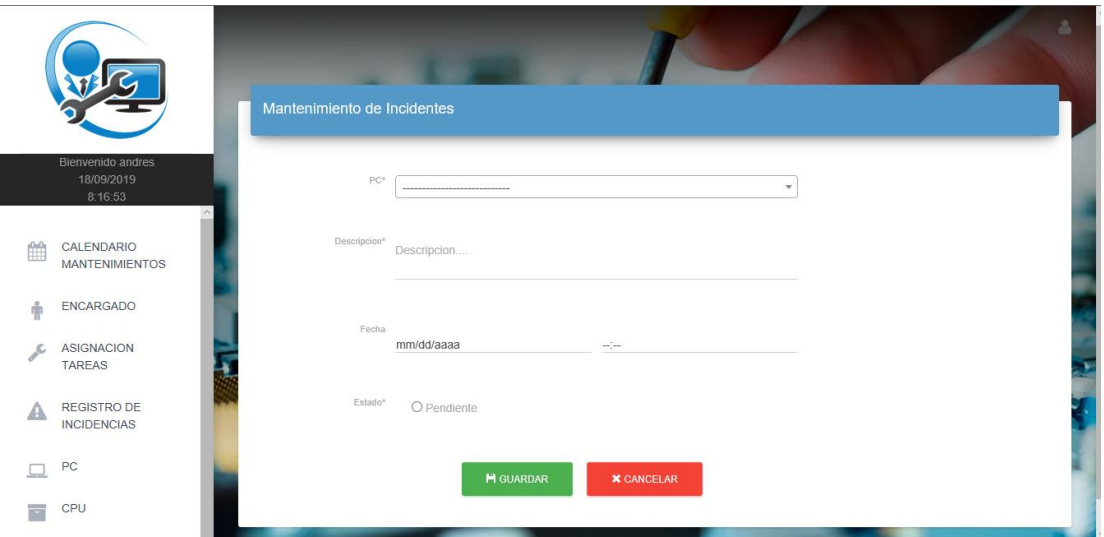

*Figura 11.* Registro nuevo incidente. Elaborados por los autores.

<span id="page-46-0"></span>10. Si queremos realizar el registro de un nuevo incidente o suceso de las maquinas se tiene que llenar todos los campos, donde se seleccionará el pc que tenga dichos problemas, antes de proceder a ejecutar el registro se tiene que llenar los módulos concernientes a las Pc.

|                                                             | Listado de Pc            |                                 |           |                |                                       |                |              |              |                                                      |              |                            |
|-------------------------------------------------------------|--------------------------|---------------------------------|-----------|----------------|---------------------------------------|----------------|--------------|--------------|------------------------------------------------------|--------------|----------------------------|
|                                                             |                          | <b>NUEVO</b>                    |           |                |                                       |                |              |              |                                                      |              |                            |
| <b>Bienvenido</b> andres<br>25/10/2019<br>19:58:53          | $\wedge$                 | Buscar por<br>$\alpha$          |           |                | <b>BUSCAR</b>                         |                |              |              |                                                      |              |                            |
| CALENDARIO<br>饂<br><b>MANTENIMIENTOS</b>                    | $N^{\circ}$<br><b>PC</b> | <b>MANIPULADO</b><br><b>POR</b> | N°<br>CPU | <b>MONITOR</b> | <b>SISTEMA</b><br><b>OPERATIVO</b>    |                |              |              | DISPOSITVO1 DISPOSITVO2 REGULADOR OBSERVACION ESTADO |              | <b>ACCION</b>              |
| <b>ENCARGADO</b><br>Φ<br><b>ASIGNACION</b><br><b>TAREAS</b> | 18                       | Alumno                          | 18        | LG-19"         | Windows -7 Ultimate<br>Service Pack 1 | <b>TECLADO</b> | <b>MOUSE</b> | <b>FORZA</b> | <b>NINGUNO</b>                                       | $\checkmark$ | $\alpha$<br>٠<br>$\bullet$ |
| <b>REGISTRO DE</b><br>A<br><b>INCIDENCIAS</b>               | 17                       | Alumno                          | 17        | LG-19"         | Windows -7 Ultimate<br>Service Pack 1 | <b>TECLADO</b> | <b>MOUSE</b> | <b>FORZA</b> | <b>NINGUNO</b>                                       | $\checkmark$ | $\alpha$<br>會<br>$\bullet$ |
| PC<br>$\Box$<br><b>CPU</b><br>Ξ                             | 16                       | Alumno                          | 16        | LG-19"         | Windows -7 Ultimate<br>Service Pack 1 | <b>TECLADO</b> | <b>MOUSE</b> | <b>FORZA</b> | <b>NINGUNO</b>                                       | $\checkmark$ | $\alpha$<br>$\bullet$      |

<span id="page-46-1"></span>*Figura 12.* Módulo de PC. Elaborados por los autores.

11. En el módulo de Pc, la pantalla que nos muestra es el listado de las computadoras que se encuentran registradas, con esto se visualizara los componentes que conforman ese pc como la persona que la manipula en este caso es el profesor o los alumnos con las observaciones pertinentes de dicha computadora.

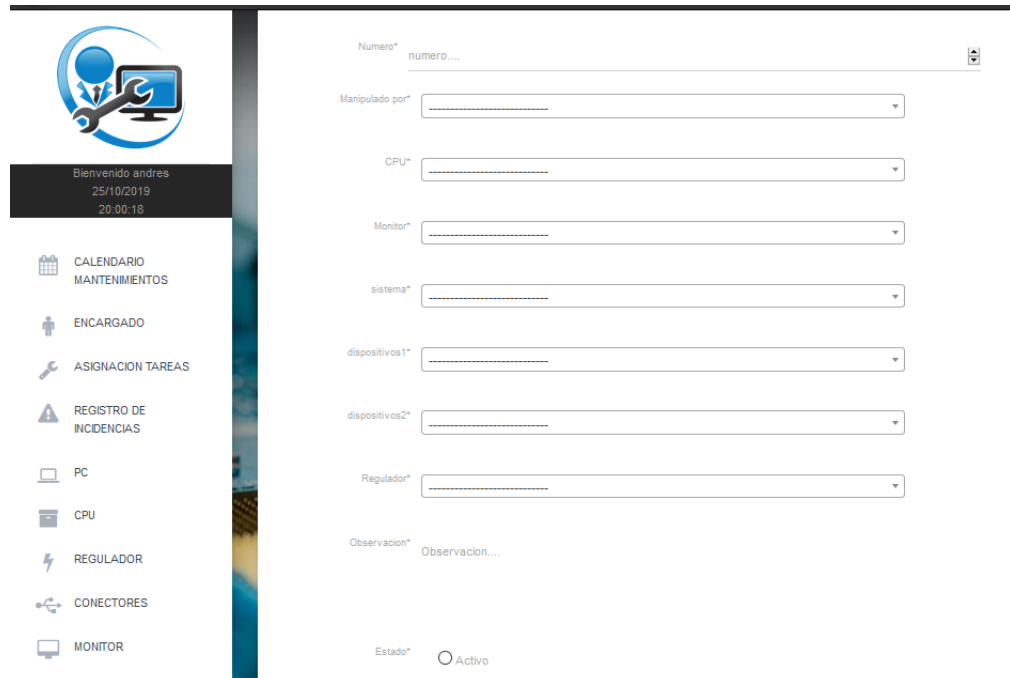

<span id="page-47-0"></span>*Figura 13*. Registro de nuevo PC. Elaborados por los autores.

12. Si queremos registrar un nuevo pc con todos sus componentes, se tiene que dar clic al botón nuevo, nos mostrara esta pantalla donde se debe ingresar y seleccionar todos los datos para su previo registro, pero antes se tiene que completar el registro de los demás módulos como es el caso del monitor, CPU, dispositivos de E/S, sistema operativo, etc.

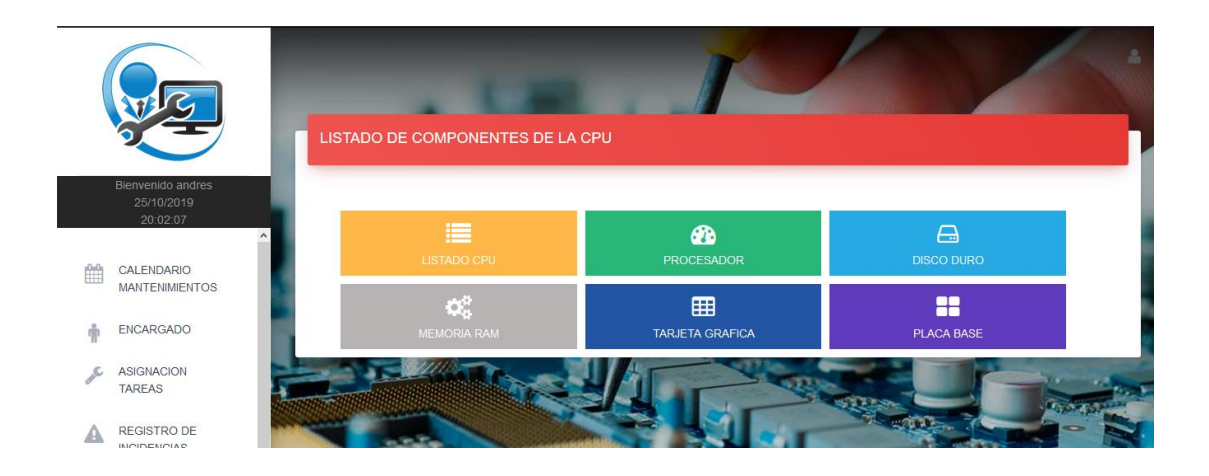

*Figura 14.* Visualización de opciones en el módulo de CPU. Elaborados por los autores.

<span id="page-48-0"></span>13. En la opción CPU que nos muestra en la columna izquierda, nos aparece la siguiente pantalla donde se podrá acceder a los módulos de la lista de CPU, procesador, Disco Duro, memoria RAM, tarjeta gráfica y la placa base todos estos módulos son componentes que conforman la CPU.

|   |                                                         | Listado de Cpu   |             |              |               |                        |                                                    |                        |                    |                                |                                |                               |               |
|---|---------------------------------------------------------|------------------|-------------|--------------|---------------|------------------------|----------------------------------------------------|------------------------|--------------------|--------------------------------|--------------------------------|-------------------------------|---------------|
|   |                                                         | # inicio de cpu  |             |              |               |                        |                                                    |                        |                    |                                |                                |                               |               |
|   |                                                         | <b>NUEVO</b>     |             |              |               |                        |                                                    |                        |                    |                                |                                |                               |               |
|   | Bienvenido andres<br>25/10/2019<br>20:03:04<br>$\wedge$ | $\alpha$         |             | Buscar por   |               | <b>BUSCAR</b>          |                                                    |                        |                    |                                |                                |                               |               |
| 饂 | CALENDARIO<br><b>MANTENIMIENTOS</b>                     | <b>FOTO</b>      | $N^{\circ}$ | <b>MARCA</b> | <b>MODELO</b> | <b>SERIE</b>           | <b>DIS. DURO</b>                                   | TAR.<br><b>GRAFICA</b> | MEM.<br><b>RAM</b> | PL. BASE                       | <b>PROCESADOR</b>              | <b>ESTADO</b>                 | <b>ACCION</b> |
| ŵ | <b>ENCARGADO</b>                                        |                  |             |              |               |                        |                                                    |                        |                    |                                |                                |                               | D.            |
|   | <b>ASIGNACION</b><br><b>TAREAS</b>                      | ◉<br><b>Kill</b> | 18          | <b>INTEL</b> |               | DN2820FYK G6YK42100FAP | <b>KINGSTON</b><br>SS200S330G<br><b>ATA Device</b> | <b>VGA</b><br>estandar | DDR <sub>4</sub>   | Intel<br>Corporation CPU N2820 | Celeron(R)                     | $\sqrt{\frac{1}{2}}$ Correcto | -61<br>û.     |
| Æ | <b>REGISTRO DE</b><br><b>INCIDENCIAS</b>                |                  |             |              |               |                        |                                                    |                        |                    |                                |                                |                               | $\bullet$     |
|   | PC                                                      |                  |             |              |               |                        |                                                    |                        |                    |                                |                                |                               | $\mathscr{S}$ |
| ÷ | CPU                                                     | ◎<br><b>Kall</b> |             | 17 INTEL     |               | DN2820FYK G6YK42100FEL | <b>KINGSTON</b><br>SS200S330G                      | <b>VGA</b><br>estandar | DDR <sub>4</sub>   | Intel<br>Corporation           | Celeron(R)<br><b>CPU N2820</b> | $\sqrt{\frac{1}{2}}$ Correcto | $\alpha$      |

<span id="page-48-1"></span>*Figura 15.* Módulo de Listado de CPU. Elaborados por los autores.

14. Al dar clic en listado de CPU se visualizará los componentes que la conforman como una imagen de la CPU, por cuanto se realicen los mantenimientos, identificar de una manera más rápida el CPU que se realizara las acciones pertinentes.

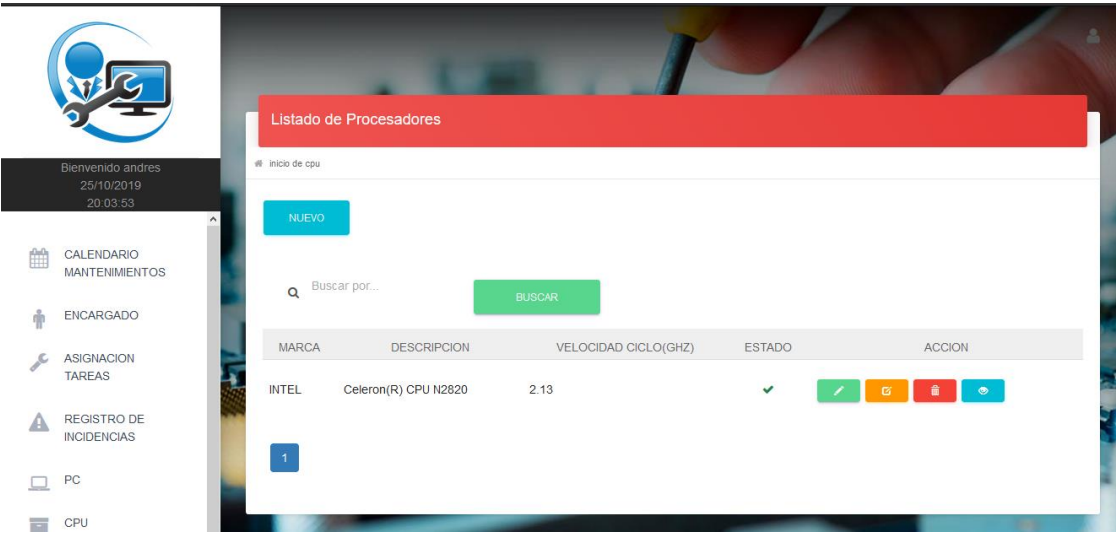

*Figura 16.* Módulo de Procesadores. Elaborados por los autores.

<span id="page-49-0"></span>15. En el módulo de Procesadores se mostrará el registro de los diferentes procesadores

de las CPU con sus características más relevantes.

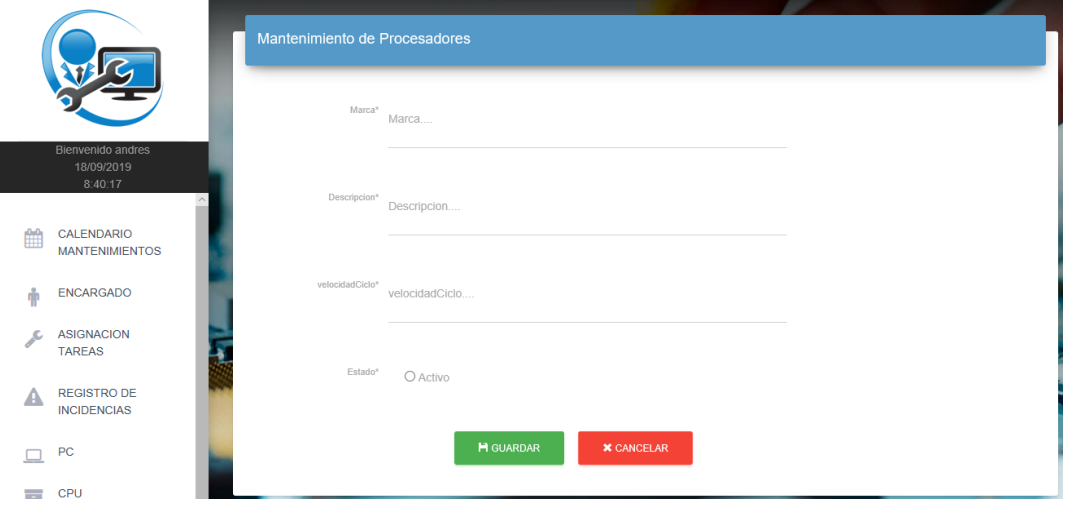

<span id="page-49-1"></span>*Figura 17.* Registro de Procesador. Elaborados por los autores.

16. Al dar clic en Nuevo nos direccionará a un formulario donde se podrá registrar un procesador con sus características.

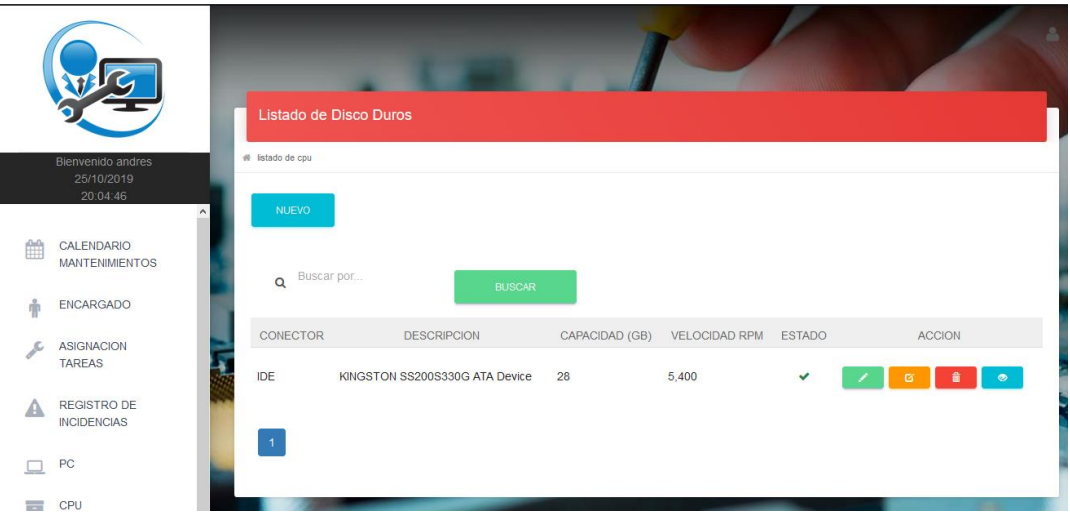

*Figura 18.* Módulo de Disco Duro. Elaborados por los autores.

<span id="page-50-0"></span>17. En el módulo de Disco Duro se mostrará el registro de los diferentes discos duros de las CPU con sus características más relevantes y el conector pertinente.

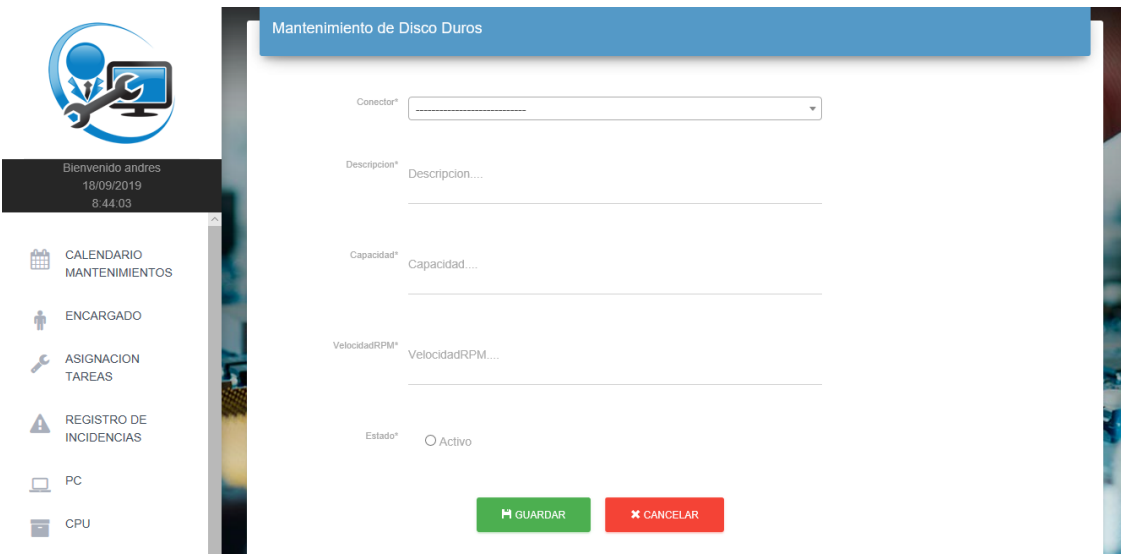

<span id="page-50-1"></span>*Figura 19.* Registro de nuevo disco duro. Elaborados por los autores.

18. Al dar clic en Nuevo nos direccionará a un formulario donde se podrá registrar un disco duro con sus características.

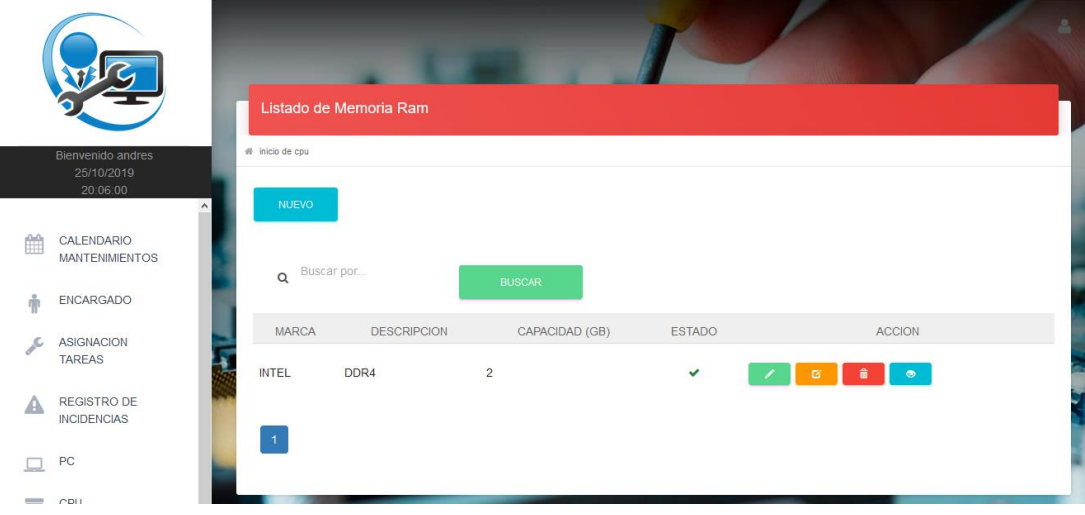

*Figura 20.* Módulo de memoria RAM. Elaborados por los autores.

<span id="page-51-0"></span>19. En el módulo de Memoria RAM se mostrará el registro de las diferentes memorias RAM de las CPU con sus características más relevantes.

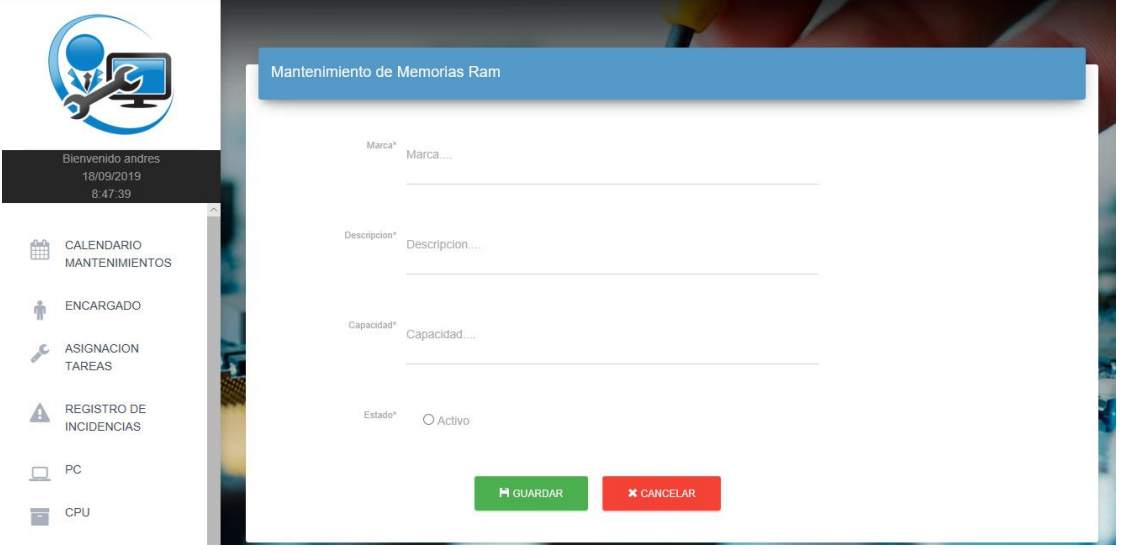

<span id="page-51-1"></span>*Figura 21.* Registro de nueva memoria RAM. Elaborados por los autores.

20. Al dar clic en Nuevo nos direccionará a un formulario donde se podrá registrar una memoria RAM con sus características.

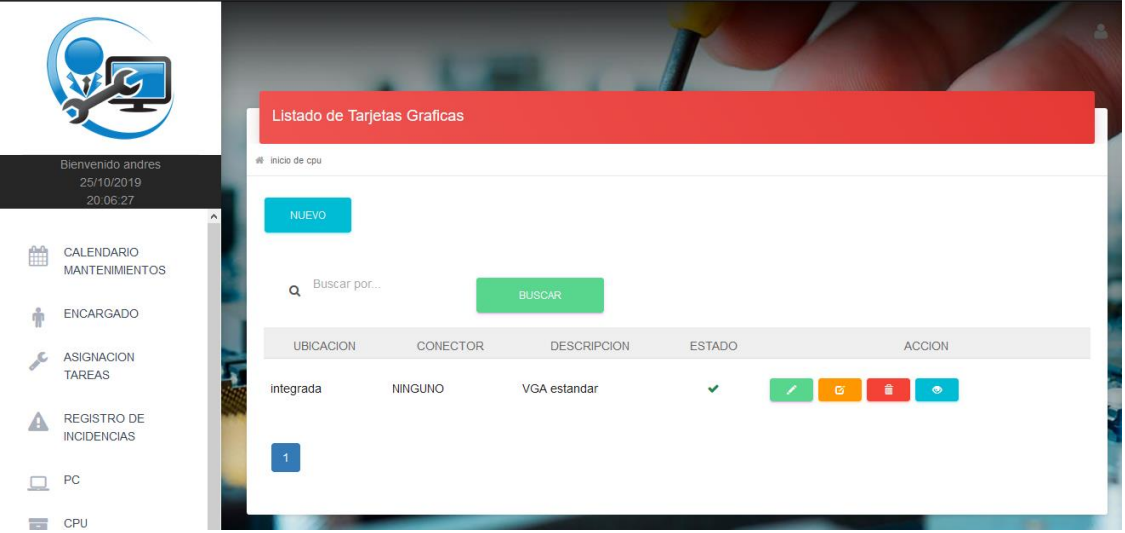

*Figura 22.* Módulo de Tarjeta Gráfica. Elaborados por los autores.

<span id="page-52-0"></span>21. En el módulo de Tarjeta gráfica se mostrará el registro de las diferentes tarjetas gráficas de las CPU con sus características más relevantes, sean estas integradas en la placa base o externas.

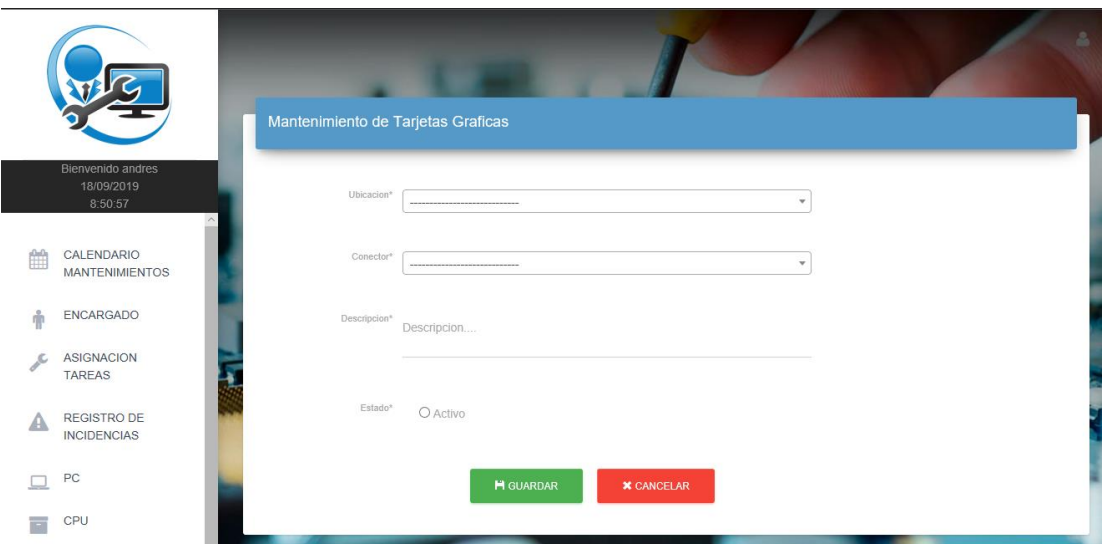

<span id="page-53-0"></span>*Figura 23.* Registro nueva tarjeta gráfica. Elaborados por los autores.

22. Al dar clic en Nuevo nos direccionará a un formulario donde se podrá registrar una tarjeta gráfica con sus características.

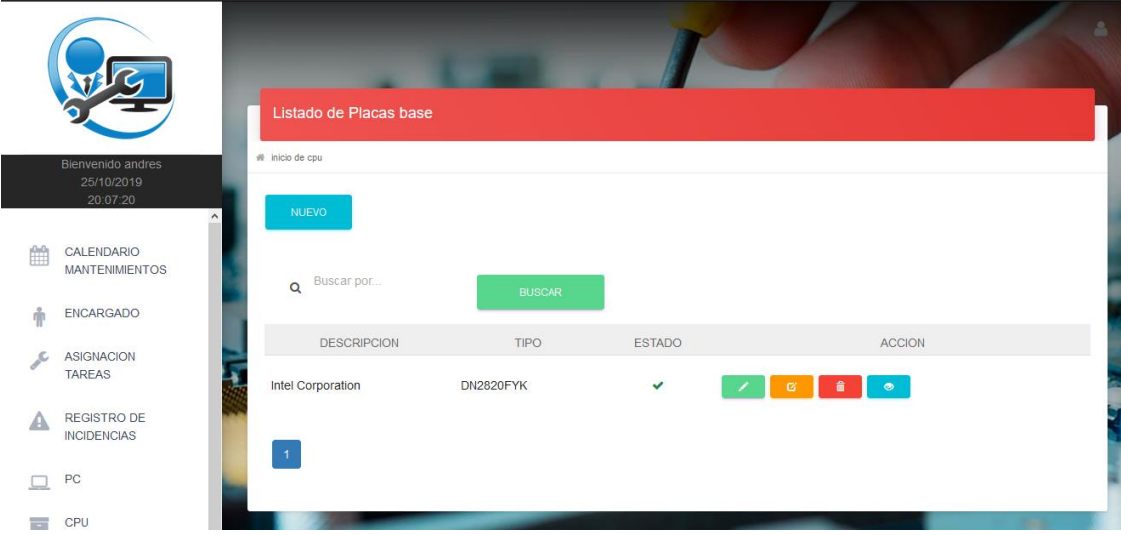

<span id="page-53-1"></span>*Figura 24.* Módulo de Placa Base. Elaborados por los autores.

23. En el módulo de Placa Base se mostrará el registro de las diferentes placas bases de las CPU con sus características más relevantes.

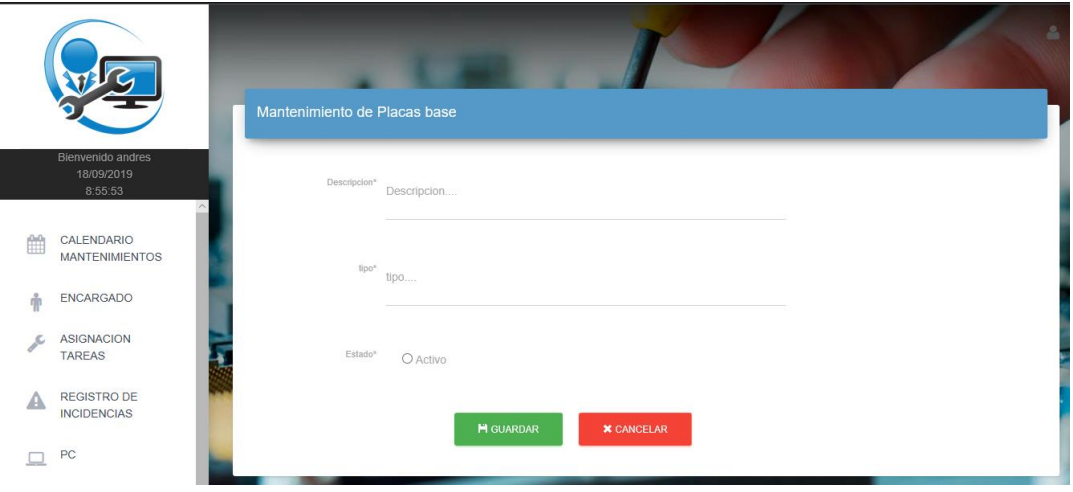

<span id="page-54-0"></span>*Figura 25.* Registro de nueva placa base. Elaborados por los autores.

24. Al dar clic en Nuevo nos direccionará a un formulario donde se podrá registrar una placa base con sus características.

|                |                                                         | Listado de Regulador   |                  |               |               |                          |               |  |
|----------------|---------------------------------------------------------|------------------------|------------------|---------------|---------------|--------------------------|---------------|--|
|                |                                                         | <b>NUEVO</b>           |                  |               |               |                          |               |  |
|                | Bienvenido andres<br>25/10/2019<br>20:09:06<br>$\hat{}$ | Buscar por<br>$\alpha$ |                  | <b>BUSCAR</b> |               |                          |               |  |
| ₳              | <b>REGISTRO DE</b><br><b>INCIDENCIAS</b>                | <b>MARCA</b>           | <b>MODELO</b>    | <b>SERIE</b>  | <b>ESTADO</b> |                          | <b>ACCION</b> |  |
|                | PC                                                      | <b>FORZA</b>           | <b>FVR-1211B</b> | 14226150487   | $\checkmark$  | û<br>$\mathbf G$<br>- A  | $\bullet$     |  |
| Е              | CPU                                                     | <b>FORZA</b>           | <b>FVR-1211B</b> | 14226150490   | $\checkmark$  | 音<br>$\mathbf G$         | $\bullet$     |  |
| lly            | <b>REGULADOR</b>                                        | <b>FORZA</b>           | <b>FVR-1211B</b> | 14226150486   | $\checkmark$  | 音<br>$\mathbf{G}$        | $\bullet$     |  |
| $-\rightarrow$ | <b>CONECTORES</b>                                       |                        |                  |               |               |                          |               |  |
| -              | <b>MONITOR</b>                                          | <b>FORZA</b>           | <b>FVR-1211B</b> | 14226150385   | $\checkmark$  | â<br>$\alpha$            | $\bullet$     |  |
| <b>Final</b>   | <b>DISPOSITIVOS E/S</b>                                 | <b>FORZA</b>           | <b>FVR-1211B</b> | 14226150489   | $\checkmark$  | $\lambda$ of a $\bullet$ |               |  |

<span id="page-54-1"></span>*Figura 26.* Módulo de Fuente de Alimentación. Elaborados por los autores.

25. En el módulo de Regulador se mostrará el registro de los diferentes reguladores que utilizaran los pc con sus características más relevantes.

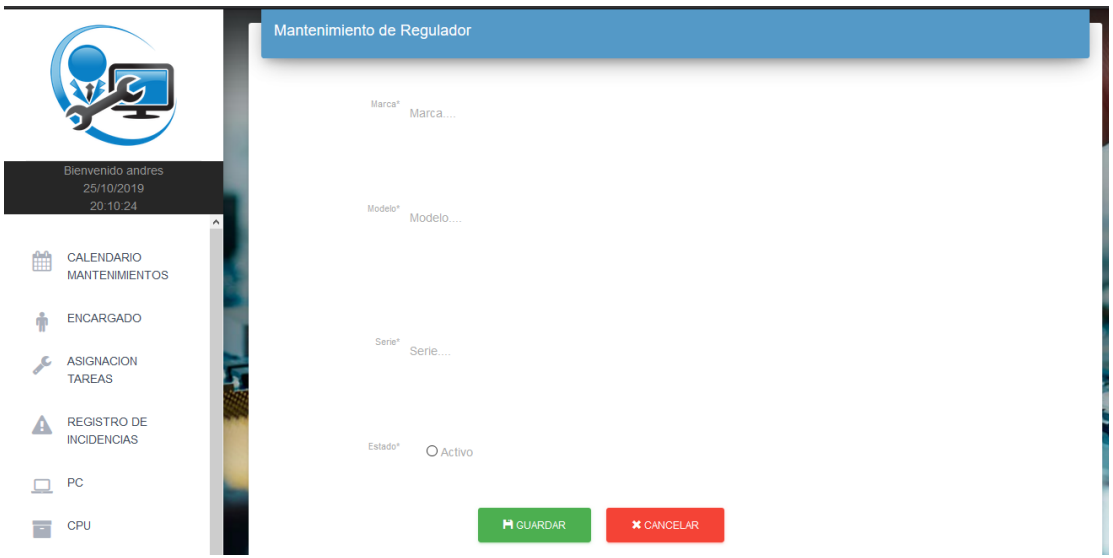

<span id="page-55-0"></span>*Figura 27.* Registro de nueva fuente de alimentación. Elaborados por los autores.

26. Al dar clic en Nuevo nos direccionará a un formulario donde se podrá registrar una fuente de alimentación con sus características.

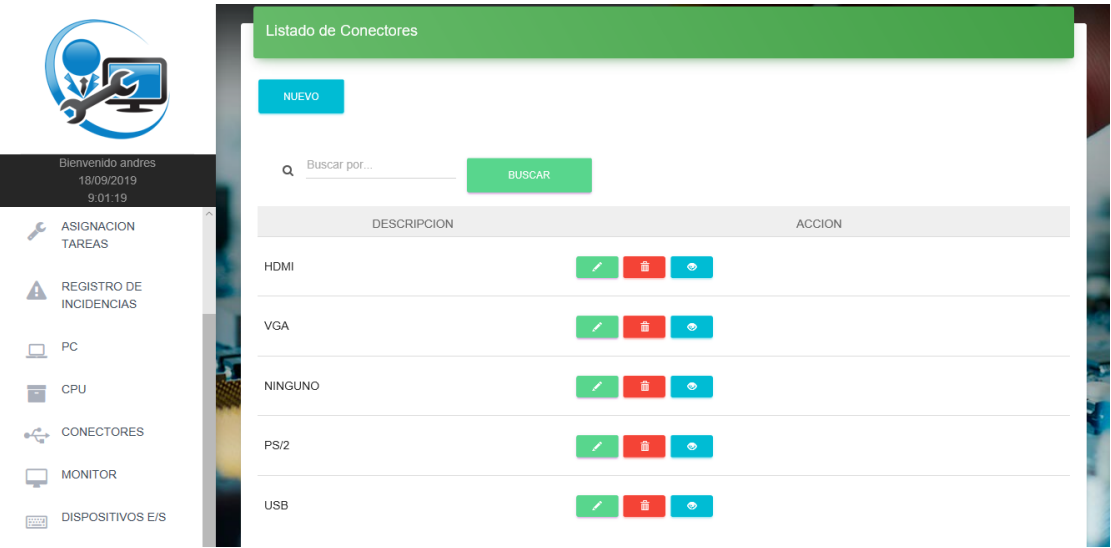

*Figura 28*. Módulo de Conectores. Elaborados por los autores.

<span id="page-56-0"></span>27. En el módulo de Conectores, encontramos la siguiente pantalla que nos mostrara los diferentes conectores que se relacionaran con los diferentes módulos, como son los monitores, los dispositivos de E/S entre otros componentes de las Pc.

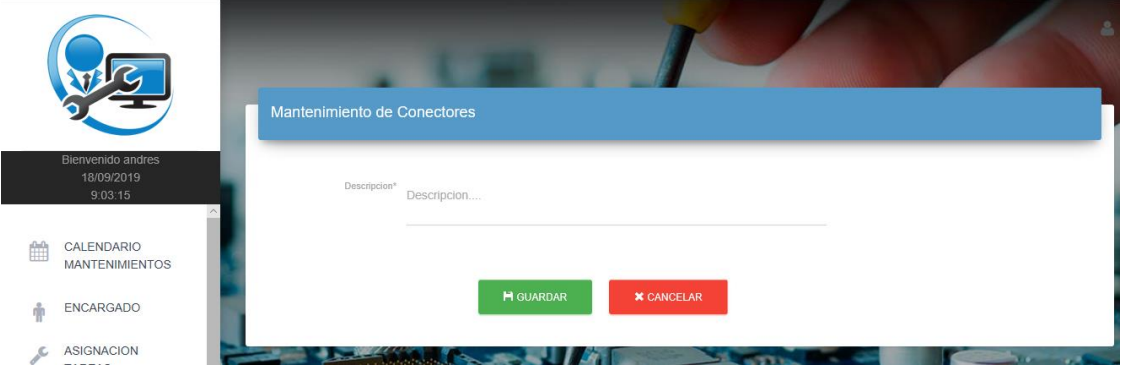

*Figura 29.* Registro nuevo conector. Elaborados por los autores.

<span id="page-56-1"></span>28. Al dar clic en Nuevo nos direccionará a un formulario donde se podrá registrar un conector con su descripción.

|   |                                                         |                | Listado de Monitores |                    |                   |           |           |               |               | $\Delta$ |
|---|---------------------------------------------------------|----------------|----------------------|--------------------|-------------------|-----------|-----------|---------------|---------------|----------|
|   | Bienvenido andres<br>25/10/2019<br>20:19:49<br>$\wedge$ | <b>NUEVO</b>   |                      |                    |                   |           |           |               |               |          |
| ■ | CALENDARIO<br><b>MANTENIMIENTOS</b>                     | $\alpha$       | Buscar por           |                    | <b>BUSCAR</b>     |           |           |               |               |          |
| Ť | <b>ENCARGADO</b>                                        | TIPO           | CONECTOR             | <b>DESCRIPCION</b> | MODELO            | SERIE     | PULGADAS" | <b>ESTADO</b> | <b>ACCION</b> |          |
|   | ASIGNACION<br><b>TAREAS</b>                             | LED            | <b>VGA</b>           | LG                 | <b>LED 20EN33</b> | <b>NN</b> | 19        | ✓             | $\bullet$     |          |
| Α | REGISTRO DE<br><b>INCIDENCIAS</b>                       | $\overline{1}$ |                      |                    |                   |           |           |               |               |          |
| □ | PC                                                      |                |                      |                    |                   |           |           |               |               |          |

*Figura 30.* Módulo de Monitor. Elaborados por los autores.

<span id="page-57-0"></span>29. En el siguiente modulo llamado Monitor, nos direccionara a una pantalla donde nos mostrara las características del monitor que después se relacionara con el Pc que se encuentra integrado.

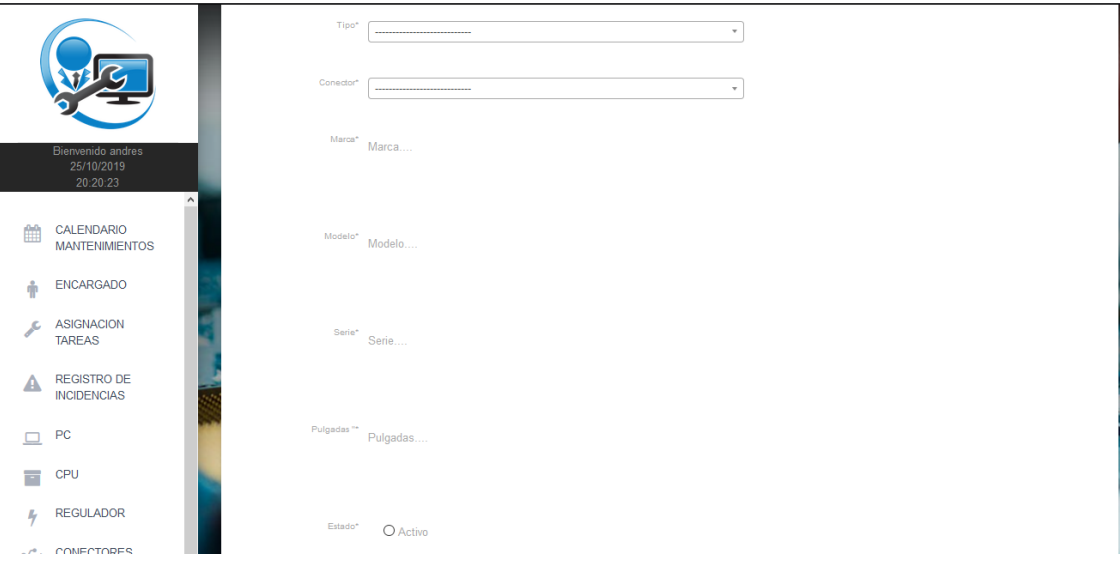

<span id="page-57-1"></span>*Figura 31.* Registro de nuevo monitor. Elaborados por los autores.

30. Al dar clic en Nuevo nos direccionará a un formulario donde se podrá registrar un monitor con sus características.

|                                               |                                                                 |              | Listado de Dispositivos |                |                    |           |             |               | 2                              |
|-----------------------------------------------|-----------------------------------------------------------------|--------------|-------------------------|----------------|--------------------|-----------|-------------|---------------|--------------------------------|
|                                               | Bienvenido andres<br>25/10/2019<br>20:23:23<br><b>CROWNSPRO</b> | <b>NUEVO</b> |                         |                |                    |           |             |               |                                |
|                                               | <b>ASIGNACION</b><br><b>TAREAS</b>                              | $\alpha$     | Buscar por              |                | <b>BUSCAR</b>      |           |             |               |                                |
| ⋒                                             | <b>REGISTRO DE</b><br><b>INCIDENCIAS</b>                        | TIPO         | CONECTOR                | NOMBRE         | <b>DESCRIPCION</b> | MODELO    | SERIE       | <b>ESTADO</b> | <b>ACCION</b>                  |
| □                                             | PC                                                              | Entrada      | <b>USB</b>              | MOUSE          | <b>MICROSOFT</b>   | <b>NN</b> | 81-01423    | $\checkmark$  | $\mathbf{G}$<br>會<br>$\bullet$ |
| Ξ                                             | CPU                                                             | Entrada      | <b>USB</b>              | <b>TECLADO</b> | <b>MICROSOFT</b>   | 400       | 66905379356 | $\checkmark$  | 盦<br>$\bullet$<br>$\bullet$    |
| ly                                            | <b>REGULADOR</b>                                                | Entrada      | <b>USB</b>              | MOUSE          | <b>MICROSOFT</b>   | <b>NN</b> | 03-01422    | $\checkmark$  | $\bullet$<br>$\bullet$<br>首    |
| $\circ \xleftarrow{\sigma}$<br><b>SERVICE</b> | CONECTORES<br><b>MONITOR</b>                                    | Entrada      | <b>USB</b>              | <b>TECLADO</b> | <b>MICROSOFT</b>   | 400       | 66905373303 | $\checkmark$  | $\bullet$<br>$\mathbf{z}$<br>盦 |
| Eine                                          | <b>DISPOSITIVOS E/S</b><br>127.0.0.1:8000/mantenimientopc/menu/ | Entrada      | <b>USB</b>              | MOUSE          | <b>MICROSOFT</b>   | <b>NN</b> | 22-01423    | $\checkmark$  | м                              |

*Figura 32.* Módulo de Dispositivos E/S. Elaborados por los autores.

<span id="page-58-0"></span>31. En el siguiente modulo Dispositivos E/S, nos direccionara a una pantalla donde nos mostrara las características de los periféricos que después se relacionara con el Pc.

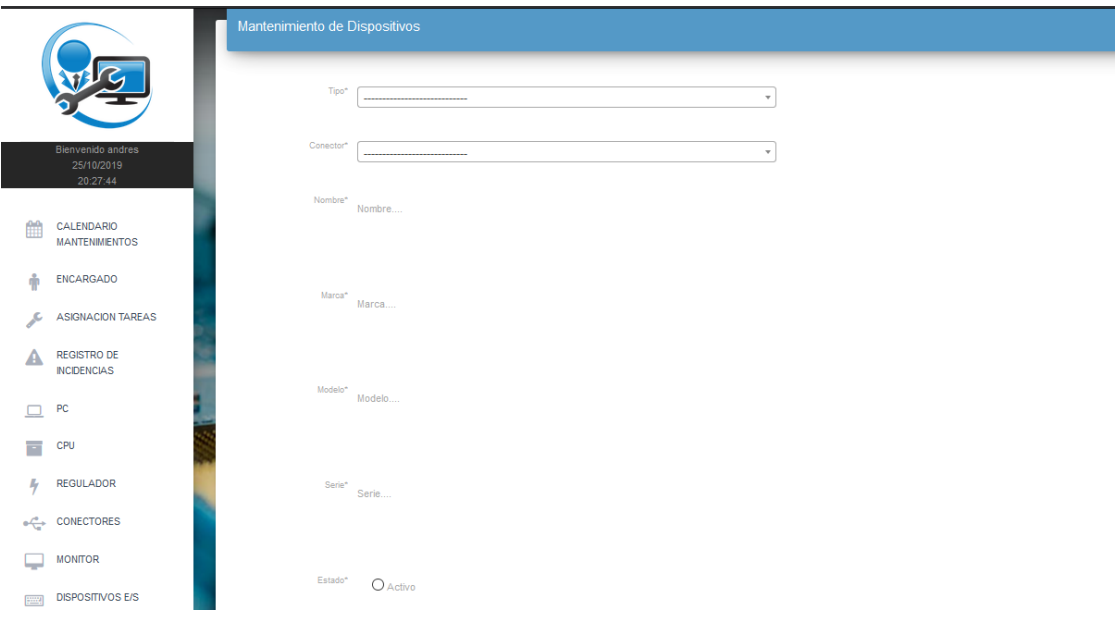

*Figura 33.* Registro de nuevo periférico. Elaborados por los autores.

<span id="page-59-0"></span>32. Al dar clic en Nuevo nos direccionará a un formulario donde se podrá registrar un monitor con sus características.

|   |                                             | Listado de Sistema Operativos |         |                           |              |                | å. |
|---|---------------------------------------------|-------------------------------|---------|---------------------------|--------------|----------------|----|
|   | Bienvenido andres<br>25/10/2019<br>20:28:59 | <b>NUEVO</b>                  |         |                           |              |                |    |
| 倫 | CALENDARIO<br><b>MANTENIMIENTOS</b>         | Buscar por<br>$\alpha$        |         | <b>BUSCAR</b>             |              |                |    |
| Ŵ | ENCARGADO                                   | ARQUITECTURA                  | TIPO    | <b>DESCRIPCION</b>        | ESTADO       | <b>ACCION</b>  |    |
|   | <b>ASIGNACION</b><br><b>TAREAS</b>          | X32                           | Windows | 7 Ultimate Service Pack 1 | $\checkmark$ | $\bullet$<br>Ø |    |
| А | <b>REGISTRO DE</b><br>INCIDENCIAS           | $\overline{1}$                |         |                           |              |                |    |
|   | PC                                          |                               |         |                           |              |                |    |

<span id="page-59-1"></span>*Figura 34.* Módulo de Sistema Operativo. Elaborados por los autores.

33. Al acceder al módulo de Sistemas Operativos nos aparecerá una pantalla con las características más relevantes del S.O. como su arquitectura y tipo entre los cuales pueden ser Windows, MacOS o Linux.

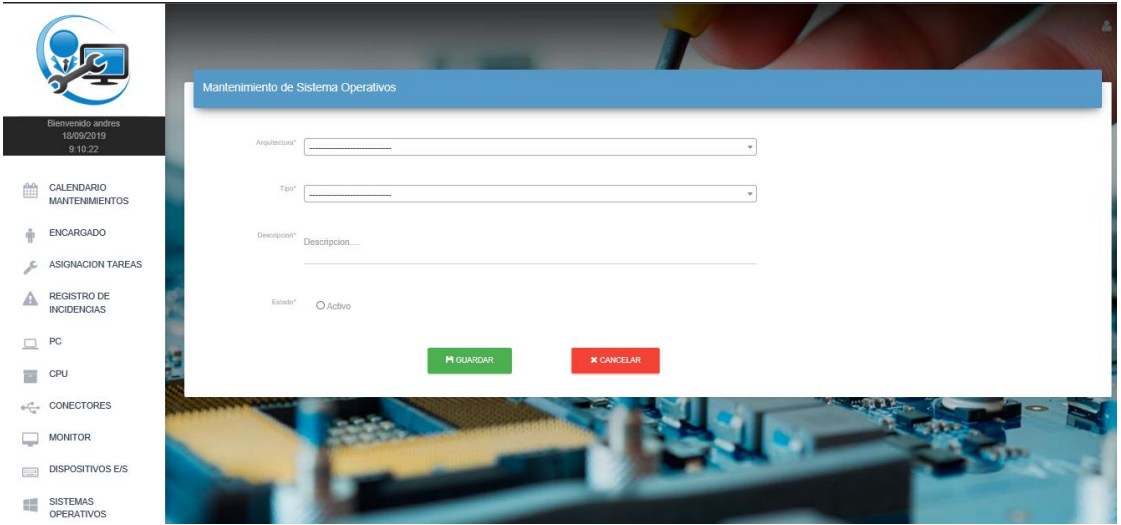

<span id="page-60-0"></span>*Figura 35.* Registro de sistema operativo. Elaborados por los autores.

34. Al dar clic en Nuevo nos direccionará a un formulario donde se podrá registrar un sistema operativo con sus características.

<span id="page-60-1"></span>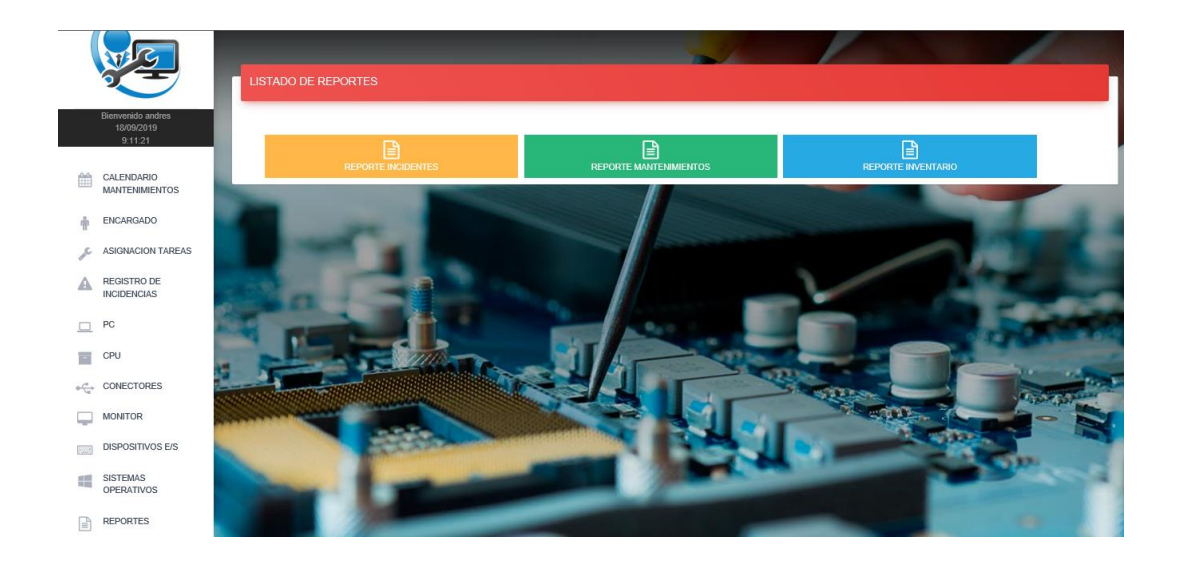

*Figura 36.* Listado de reportes. Elaborados por los autores.

35. Al dar clic en Reportes nos aparecerá la siguiente pantalla, donde tendremos tres opciones para elegir, donde se direccionará a un archivo PDF dependiendo de la opción que se haya seleccionado.

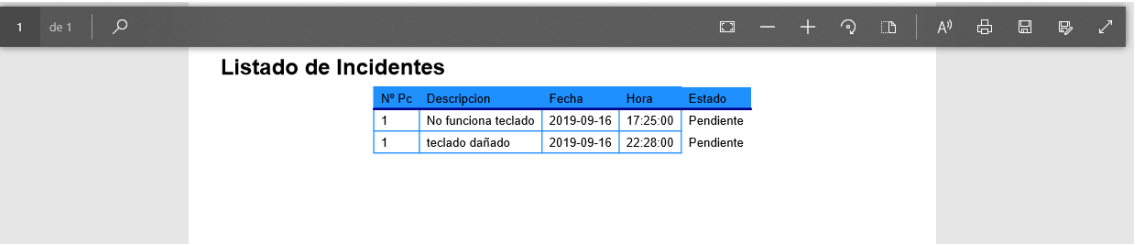

*Figura 37.* Reporte de incidencias. Elaborados por los autores.

<span id="page-61-0"></span>36. Al dar clic en la opción Reporte Incidentes este nos direccionará a una página en formato PDF con el listado de todas las incidencias registradas con su información pertinente.

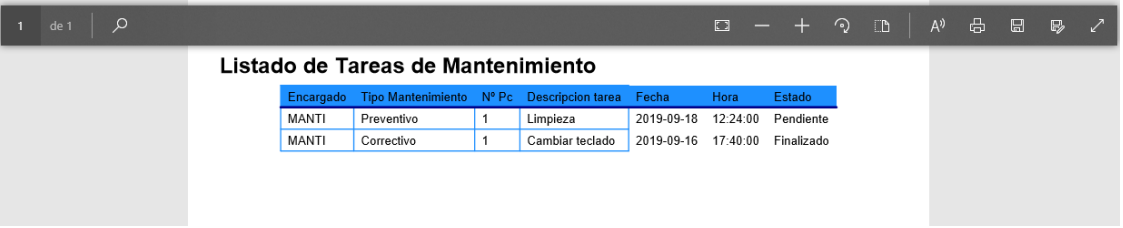

<span id="page-61-1"></span>*Figura 38.* Reporte de tareas de mantenimiento. Elaborados por los autores.

37. Al dar clic en la opción Reporte Mantenimiento este nos direccionará a una página en formato PDF con el listado de todos los mantenimientos registradas con su información pertinente.

| $\blacksquare$ | <b>J</b><br>$\uparrow$ | $1$ de $8$         |                           |            |                  | ÷<br>-            | Tamaño automático ÷ |                           |          |             |              |              |  | $\frac{88}{12}$ | $\theta$ | Ð | П |
|----------------|------------------------|--------------------|---------------------------|------------|------------------|-------------------|---------------------|---------------------------|----------|-------------|--------------|--------------|--|-----------------|----------|---|---|
|                |                        | Listado Pc         |                           |            |                  |                   |                     |                           |          |             |              |              |  |                 |          |   |   |
|                |                        |                    |                           |            |                  |                   |                     |                           |          |             |              |              |  |                 |          |   |   |
|                |                        | <b>Numero PC:1</b> |                           |            |                  |                   |                     |                           |          |             |              |              |  |                 |          |   |   |
|                |                        |                    | $*$ CPU                   |            |                  |                   |                     |                           |          |             |              |              |  |                 |          |   |   |
|                |                        |                    | Marca                     |            | Modelo           |                   | Serie               |                           |          |             | Estado       |              |  |                 |          |   |   |
|                |                        |                    | <b>INTEL</b>              |            | DN2820FYK        |                   |                     | G6YK42100GF2              |          |             | <b>Bueno</b> |              |  |                 |          |   |   |
|                |                        |                    | *MONITOR                  |            |                  |                   |                     |                           |          |             |              |              |  |                 |          |   |   |
|                |                        |                    | <b>Tipo</b>               | Marca      |                  | Modelo            |                     | Serie                     |          | Pulgadas    |              | Estado       |  |                 |          |   |   |
|                |                        |                    | LED<br>*SISTEMA OPERATIVO | LG         |                  | <b>LED 20EN33</b> |                     | <b>NN</b>                 |          | 19          |              | <b>Bueno</b> |  |                 |          |   |   |
|                |                        |                    | Arquitectura              |            | <b>Tipo</b>      |                   | <b>Descripcion</b>  |                           |          |             |              | Estado       |  |                 |          |   |   |
|                |                        |                    | X <sub>32</sub>           |            | <b>Windows</b>   |                   |                     | 7 Ultimate Service Pack 1 |          |             |              | <b>Bueno</b> |  |                 |          |   |   |
|                |                        |                    | *PERIFERICOS              |            |                  |                   |                     |                           |          |             |              |              |  |                 |          |   |   |
|                |                        |                    | <b>Tipo</b>               | Conector   | Nombre           | Marca             |                     | Modelo Serie              |          |             |              | Estado       |  |                 |          |   |   |
|                |                        |                    | Entrada                   | <b>USB</b> | <b>TECLADO</b>   | <b>MICROSOFT</b>  |                     | 400                       |          | 66905373305 |              | <b>Bueno</b> |  |                 |          |   |   |
|                |                        |                    | Entrada                   | <b>USB</b> | <b>MOUSE</b>     | <b>MICROSOFT</b>  |                     | <b>NN</b>                 | 73-01423 |             |              | <b>Bueno</b> |  |                 |          |   |   |
|                |                        |                    | *REGULADOR<br>Marca       |            | Modelo           |                   | Serie               |                           |          |             | Estado       |              |  |                 |          |   |   |
|                |                        |                    |                           |            | <b>FVR-1211B</b> |                   |                     |                           |          |             |              |              |  |                 |          |   |   |
|                |                        |                    | <b>FORZA</b>              |            |                  |                   |                     | 14226150491               |          |             | <b>Bueno</b> |              |  |                 |          |   |   |
|                |                        | Numero PC:2        |                           |            |                  |                   |                     |                           |          |             |              |              |  |                 |          |   |   |

*Figura 39*. Reporte de inventario CPU. Elaborados por los autores.

<span id="page-62-0"></span>38. Al dar clic en la opción Reporte Inventario este nos direccionará a una página en formato PDF con el listado de todos los componentes que conforman los ordenadores registrados con su información.

#### **CONCLUSIONES**

<span id="page-63-0"></span>Al desarrollar este proyecto se realizó un análisis completo de los procesos que se llevan a cabo en la gestión de los mantenimientos en los ordenadores en la Unidad Educativa.

La necesidad presente en la Unidad Educativa el Triunfo es la falta de herramientas tecnológicas que faciliten los procesos de gestión y control del mantenimiento de equipos de cómputo que se realizan a diario sin ningún registro de por medio para mejorar el rendimiento del computador. Mediante la investigación realizada se diseñó el sistema para dar una solución a la problemática de la Unidad Educativa.

A través de los registros que se realicen en el sistema del mantenimiento para la Unidad Educativa se podrá tener un mejoramiento en la gestión y control de los equipos de cómputo y a su vez mantener informado al personal encargado en esta área.

El uso de esta herramienta automatizará los procesos y reducirá el tiempo en las incidencias repetitivas en cada uno de los periféricos del computador de forma favorable para el usuario.

El sistema es amigable e intuitivo para mejorar la comprensión de las personas que harán uso de este sistema.

Se finaliza este proyecto mediante el desarrollo de este sistema el cual será de mucho beneficio para la Unidad Educativa el Triunfo manteniendo su información almacenada en una base de datos donde estarán registradas todas las incidencias y mantenimientos pendientes y finalizados en el día facilitando la información al usuario y mejorando la calidad de uso en el computador.

### **RECOMENDACIONES**

- <span id="page-64-0"></span> Realizar capacitaciones para todo el personal que vaya hacer uso de esta nueva herramienta tecnológica.
- Se sugiere hacer uso del manual de usuario para tener un mayor entendimiento del sistema.
- Realizar un estudio de factibilidad para la implementación del sistema en la Unidad Educativa el Triunfo.

### <span id="page-65-0"></span>**REFERENCIAS BIBLIOGRÁFICAS**

Avalos Mera, W. W., & Jácome Salazar, C. X. (2015). DISEÑO E IMPLEMENTACIÓN DE GUÍAS DE USUARIOS PARA LOS PROCESOS DE MANTENIMIENTO PREVENTIVO Y CORRECTIVO DE COMPUTADORES EN EL LABORATORIO DE REDES YMANTENIMIENTO EN LA UNIVERSIDAD TÉCNICADE COTOPAXI EXTENSIÓN LA MANÁ. 112. Obtenido de http://repositorio.utc.edu.ec/bitstream/27000/3428/1/T-UTC-00705.pdf

CHANG FLORES, W. I. (2015). LEVANTAR LA INFORMACIÓN Y MEJORAR EL PROCESO DE MANTENIMIENTO PREVENTIVO Y CORRECTIVO DE HARDWARE Y SOFTWARE DE LA UNIVERSIDAD DE GUAYAQUIL. 227. Obtenido de http://repositorio.ug.edu.ec/bitstream/redug/8311/1/702-2015.pdf

Chávez, D. H. (2017). *INCIDENCIAS BASADO EN NTP-ISO/IEC 20000: 2012 NTP-ISO/IEC 17799: 2007 Y NTP-ISO/IEC 12207: 2006 EN EL CENTRO DE CÓMPUTO INFOUNI LIMA 2017*. Retrieved from http://181.224.246.201/handle/UCV/34808

- Chicaiza Bonilla, M. V. (2010). INCIDENCIA DEL USO DEL SOFTWARE EDUCATIVO EN EL APRENDIZAJE SIGNIFICATIVO DEL TALLER DE ARQUITECTURA DEL PC, EN LOS ESTUDIANTES DE BACHILLERATO DE LA UNIDAD EDUCATIVA ALEXANDER WANDEMBERG INTERNACIONAL DE LA CIUDAD DE QUITO. 196. Obtenido de http://repo.uta.edu.ec/bitstream/123456789/5972/1/FCHE-MTIME-764.pdf
- Cordero, T. L. (2000). La memoria cahce y su incidencia an el desempeño de un procesador . 183.
- CUEVA HURTADO, D. F. (2013). IMPLEMENTACION DE UNA EMPRESA DE LIMPIEZA DE EQUIPOS DE COMPUTACIÓN PARA LAS EMPRESAS PÚBLICAS Y PRIVADAS DE LA CIUDAD DE LOJA. 155. Obtenido de http://dspace.unl.edu.ec:9001/jspui/bitstream/123456789/12756/1/TESIS%20DIEG O%20FERNANDO%20CUEVA%20HURTADO.pdf
- Flores, M. A., & Echeverría, C. E. (2012). Desarrollo de mantenimiento preventivo a nivel lógico y físico de computadoras personales y laptops para el mejoramiento del rendimiento de los equipos en la empresa Save Solutions. 176. Obtenido de http://biblioteca.utec.edu.sv/siab/virtual/tesis/55378.pdf
- Fragas, Y., Peña, D., & Hernández, P. (2016). Sistema automatizado para la gestión del mantenimiento de equipos (módulos administración y solicitud de servicio). *Revistas.Unah.Edu.Cu*. Retrieved from https://revistas.unah.edu.cu/index.php/rcta/article/view/395
- García, L., Rodríguez, J., & Franco, D. (2016). Software de apoyo para la monotorización y vigilancia de centros de cómputo académicos. *Sedmeta.Gov.Co*. Retrieved from http://www.sedmeta.gov.co/sites/default/files/Ejemplo\_articulo (1)\_3.pdf
- Guevara Carrera , W. U. (2013). SERVICIO DE MANTENIMIENTO PREVENTIVO PARA. Obtenido de http://biblioteca.usac.edu.gt/tesis/08/08\_2902\_IN.pdf

Gutiérrez, A., Peñafiel, J., & Villarreal, I. G. (2000). Mantenimiento preventivo. Obtenido de

https://www.emagister.com/uploads\_courses/Comunidad\_Emagister\_38742\_3874 1.pdf

- Hernandez Lopez, M. O. (2012). IMPLEMENTACIÓN DEL MANTENIMIENTO PREVENTIVO Y CORRECTIVO PARA EL MEJORAMIENTO DEL RENDIMIENTO DE LOS EQUIPOS COMPUTACIONALES DE ESCRITORIO Y LAPTOP, DE LA FUNDACIÓN. 195. Obtenido de http://biblioteca.utec.edu.sv/siab/virtual/tesis/55406.pdf
- INTRIAGO PALACIOS, J. E. (2016). LABORACIÓN E IMPLEMENTACIÓN DE UN PLAN DE MANTENIMIENTO DE LOS EQUIPOS INFORMÁTICOSY PERIFÉRICOSDELGOBIERNO AUTÓNOMO DESCENTRALIZADO DE LA PROVINCIA DE ESMERALDAS. 119. Obtenido de https://repositorio.pucese.edu.ec/bitstream/123456789/797/1/INTRIAGO%20PALA CIOS%20JUAN%20ELIAS.pdf
- Jiménez, N., & Toapanta, D. (2018). *Automatización del proceso de reservación de laboratorios, préstamos y mantenimiento de equipos tecnológicos del CECASIS a través de una aplicación web.* Retrieved from http://dspace.ups.edu.ec/handle/123456789/15923
- Jimenez, P. A., & Pucha, D. X. (2015). DISEÑO E IMPLEMENTACIÓN DE UN MÓDULO REGISTRADOR DE. 125. Obtenido de https://dspace.ups.edu.ec/bitstream/123456789/10173/1/UPS%20- %20ST001813.pdf
- J M, L. L. (1990). *Criterios para la información de la gestión del mantenimiento*. Retrieved from http://www.mantenimientoplanificado.com/articulos\_software\_mantenimiento\_archivos/C RITERIOS PARA LA INFORMACION DE LA GESTIÓN DEL MANTENIMIENTO.pdf
- Lema, W. S., & David, C. (2016). *Análisis, diseño, desarrollo e implementación del sistema de mantenimiento de equipos para la Superintendencia de Control del Poder de Mercado*. Retrieved from http://dspace.ups.edu.ec/handle/123456789/13430
- Ortiz, M. C. (Mayo de 2014). *La Teconologia LED.* Obtenido de http://www.edu.xunta.gal/centros/iesblancoamorculleredo/aulavirtual2/file.php/122/ documentos/07/Trabajo\_de\_investigacion\_sobre\_la\_Tecnologia\_LED\_Moises\_Ca rral\_Ortiz.pdf
- Pressman, R., & Troya, J. (1988). *Ingeniería del software*. Retrieved from http://www.academia.edu/download/45525376/Ingenieria.de.software.enfoque.practico.7ed .Pressman.PDF
- Reyes Magallanes, E. J. (2017). *PROPUESTA TECNOLÓGICA DE UN SISTEMA PARA EL CONTROL, SEGUIMIENTO Y REPORTE DE LOS PACIENTES EN EL LABORATORIO CLÍNICO DEL CENTRO DE SALUD MONTE SINAÍ DE LA CIUDAD DE GUAYAQUIL.* Guayaquil.
- Rodríguez, A. O. (2007). Arquitectura y Reparación de. 71. Obtenido de http://dspace.uclv.edu.cu/bitstream/handle/123456789/5178/Alberto%20Ordu%C3 %B1a%20Rodr%C3%ADguez.pdf?sequence=1&isAllowed=y
- Tonantzintla, P. (2013). Tesis sometida como requisito parcial para obtener el gradodeMaestro en Ciencias en la especialidad de ́Opticaenel Instituto Nacional de Astrof ́ısica, ́Optica y Electr ́onica. 54. Obtenido de https://inaoe.repositorioinstitucional.mx/jspui/bitstream/1009/234/1/MelladoVG.pdf ?email=lcd
- Valencia, E. R. (2010). INCIDENCIA DE LAS HERRAMIENTAS MULTIMEDIA EN EL. 136. Obtenido de http://repo.uta.edu.ec/bitstream/123456789/5966/1/FCHE-MTIME-748.pdf
- Viveros, P., & Stegmaier, R. (2013). Propuesta de un modelo de gestión de mantenimiento y sus principales herramientas de apoyo. *Scielo.Conicyt.Cl*. Retrieved from https://scielo.conicyt.cl/scielo.php?pid=S0718- 33052013000100011&script=sci\_arttext&tlng=en
- ZAMBRANO GONZÁLEZ, M. D. (2007-2008). REACIÓN DE UNAMICROEMPRESA DEREPARACIÓNY MANTENIMIENTO DE PC'S CON ESTUDIANTESDEL NIVEL SECUNDARIO ESPECIALIDAD"INFORMÁTICA. 123. Obtenido de http://repositorio.ug.edu.ec/bitstream/redug/4896/1/CREACI%C3%93N%20DE%2 0UNA%20MICROEMPRESA%20DE%20REPARACI%C3%93N.pdf

### <span id="page-68-0"></span>**ANEXOS**

#### **Diagramas UML**

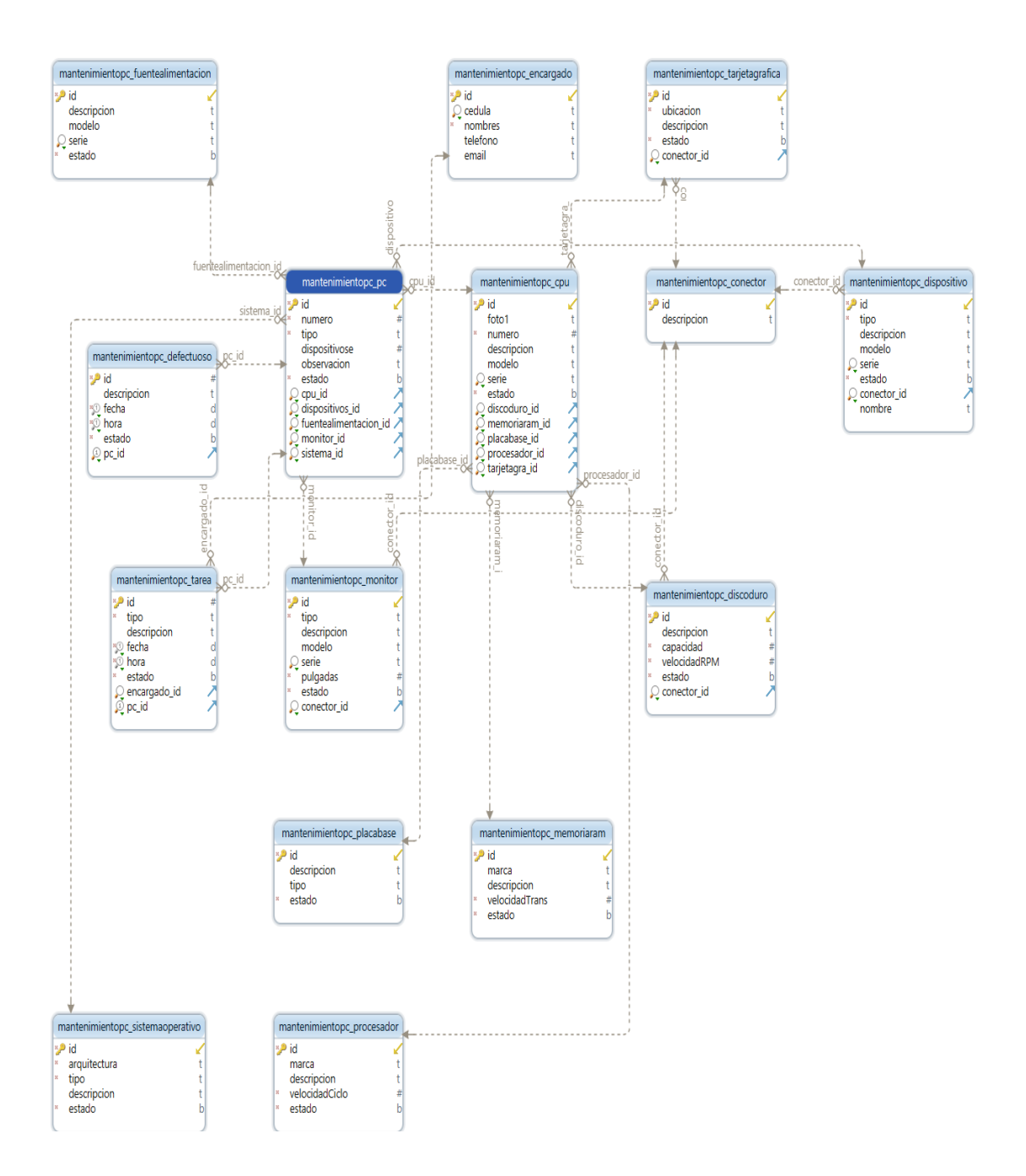

*Figura 40.* Diagrama UML. Elaborado por los autores

REPÚBLICA DEL ECUADOR

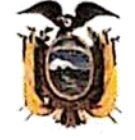

# **JNIVERSIDAD ESTATAL DE MILAGRO**

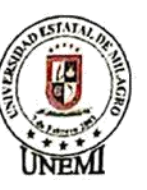

Triunfo, 23 de septiembre de 2019

Mgtr. Mayra Ramos Rectora de la Unidad Educativa El Triunfo

Cordial saludo,

Por medio del presente yo, MANTILLA ALVEAR CARLOS ANDRÉS, con el numero C.I. 0923661508 estudiante de la carrera de ingeniería en sistemas computacionales de la Universidad Estatal de Milagro con el tema de proyecto de grado "Desarrollo de un sistema de gestión de mantenimiento de equipos de cómputo en la Unidad Educativa El Triunfo", para conocimiento de la institución educativa, y solicitando su colaboración con los datos necesarios para la alimentación de la base de datos del sistema de sus equipos de cómputo, para el funcionamiento del mismo.

Agradezco la atención a la presente.

Atentamente,

ades Hantilla Helvear

Carlos Andrés Mantilla Alvear CI: 0923661508 ESTUDIANTE DE FACULTAD CIENCIAS E INGENIERÍA

Dirección: Cdla. Universitaria Km. 1 1/2 vía km. 26 Dieteron: Cola. Communication 1971-1981<br>Telefax: (04) 2715081 - 2715079 Ext. 3107<br>Telefax: (04) 2715187<br>Milagro + Guayas + Ecuador

VISIÓN .<br>Ser una universidad de docencia e investigación **MISIÓN** 

La UNEMI forma profesionales competentes cor ca unicar renewal y videos decas,<br>investigación relevante y oferta ser<br>demanda el sector externo, contrib vicios que

12019

Φ

ē

unemi

www.

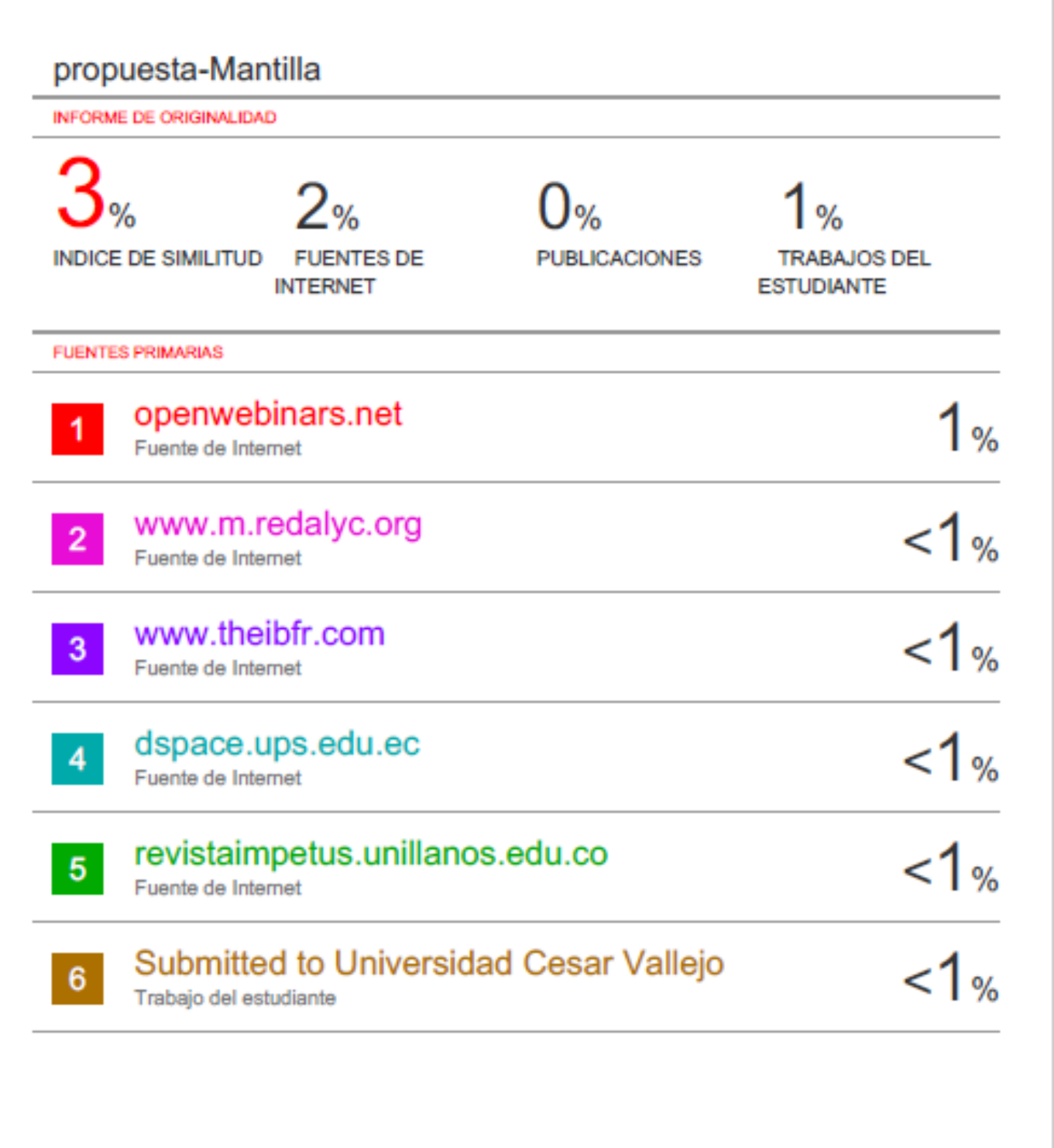

Excluir citas Excluir bibliografía Activo

Activo

Excluir coincidencias  $<$  20 words